## <span id="page-0-0"></span>**Manuel de maintenance de l'ordinateur Dell™ Inspiron™ 580s**

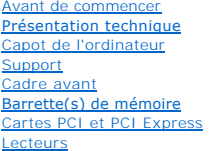

**[Ventilateurs](file:///C:/data/systems/insp580s/fr/sm/fan.htm#wp1193509)** [Panneau d'E/S avant](file:///C:/data/systems/insp580s/fr/sm/frontio.htm#wp1181760) **[Processeur](file:///C:/data/systems/insp580s/fr/sm/cpu.htm#wp1181619)** [Carte système](file:///C:/data/systems/insp580s/fr/sm/sysboard.htm#wp1181576) [Alimentation électrique](file:///C:/data/systems/insp580s/fr/sm/power.htm#wp1181021) [Pile](file:///C:/data/systems/insp580s/fr/sm/coinbatt.htm#wp1180760) [Configuration du système](file:///C:/data/systems/insp580s/fr/sm/setup.htm#wp1160258)

## **Remarques, précautions et avertissements**

**REMARQUE :** une REMARQUE indique des informations importantes qui peuvent vous aider à mieux utiliser votre ordinateur.

**PRÉCAUTION : une PRÉCAUTION vous avertit d'un risque d'endommagement du matériel ou de perte de données si les consignes ne sont pas respectées.** 

**AVERTISSEMENT : un AVERTISSEMENT indique un risque potentiel d'endommagement du matériel, de blessure corporelle ou de mort.**

### **Les informations que contient ce document sont sujettes à modification sans préavis. © 2010 Dell Inc. Tous droits réservés.**

La reproduction de ce document, de quelque manière que ce soit, sans l'autorisation écrite de Dell Inc. est strictement interdite.

Marques utilisées dans ce document : *Dell,* le logo DELL et Inspiron sont des marques de Dell Inc. ; Infel SpeedSiep est une marque déposée d'Intel Corporation aux États-Unis. et<br>dans d'autres pays ; *Microsoft* et *Windo* 

D'autres marques et noms commerciaux peuvent être utilisés dans ce document pour faire récence aux entités se réclamant de ces moms, ou pour faire<br>référence à leurs produits. Dell Inc. décline tout intérêt dans l'utilisati

#### **Modèle DCSLF**

**Juillet 2010 Rév. A01**

#### <span id="page-1-0"></span> **Avant de commencer Manuel de maintenance de l'ordinateur Dell™ Inspiron™ 580s**

- [Caractéristiques techniques](#page-1-1)
- [Outils recommandés](#page-1-2)
- [Mise hors tension de l'ordinateur](#page-1-3)
- [Consignes de sécurité](#page-1-4)

Cette section fournit les instructions de retrait et d'installation des composants de votre ordinateur. À moins d'indication contraire, les conditions suivantes doivent exister préalablement à chaque procédure

- 1 Vous avez appliqué les procédures décrites dans les sections [Mise hors tension de l'ordinateur](#page-1-3) et [Consignes de sécurité](#page-1-4).
- l Vous avez lu les consignes de sécurité fournies avec votre ordinateur*.*
- l Pour remplacer un composant ou pour l'installer, s'il est acheté séparément, effectuez la procédure de retrait en ordre inverse.

#### <span id="page-1-1"></span>**Caractéristiques techniques**

Pour plus d'informations sur les caractéristiques techniques de votre ordinateur, consultez les *Caractéristiques exhaustives* sur **support.dell.com/manuals**.

### <span id="page-1-2"></span>**Outils recommandés**

Les procédures mentionnées dans ce document exigent les outils suivants :

- l un petit tournevis cruciforme
- l un petit tournevis à lame plate
- l le programme de mise à jour du BIOS, disponible sur le site **support.dell.com**.

## <span id="page-1-3"></span>**Mise hors tension de l'ordinateur**

- **PRÉCAUTION : pour éviter de perdre des données, enregistrez et fermez tous les fichiers ouverts, puis quittez tous les programmes en cours d'exécution avant d'arrêter l'ordinateur.**
- 1. Enregistrez et fermez tous les fichiers et les programmes ouverts.
- 2. Éteignez l'ordinateur :

*Windows Vista*® :

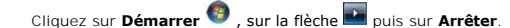

*Windows*® *7* :

Cliquez sur **Démarrer** puis sur **Arrêter**.

- 3. L'ordinateur s'éteint une fois le système d'exploitation arrêté.
- 4. Assurez-vous que l'ordinateur est éteint. Si votre ordinateur ne s'est pas éteint automatiquement lorsque vous avez éteint le système d'exploitation, appuyez sur le bouton d'alimentation et maintenez-le enfoncé jusqu'à ce que l'ordinateur s'éteigne complètement.

### <span id="page-1-4"></span>**Consignes de sécurité**

Respectez les consignes de sécurité suivantes pour vous aider à protéger votre ordinateur de dommages éventuels et pour garantir votre sécurité personnelle.

AVERTISSEMENT : avant toute intervention à l'intérieur de votre ordinateur, consultez les consignes de sécurité livrées avec celui-ci. Pour plus<br>d'informations sur les meilleures pratiques en matière de sécurité, consultez **réglementation) à l'adresse suivante : www.dell.com/regulatory\_compliance.**

- **PRÉCAUTION : seul un technicien d'entretien agréé devrait effectuer les réparations sur votre ordinateur. Les dommages causés par une personne non autorisée par Dell ne sont pas couverts par votre garantie.**
- **PRÉCAUTION : lorsque vous débranchez un câble, tirez sur le connecteur ou sur la languette de retrait, mais jamais sur le câble lui-même.**  Certains câbles possèdent un connecteur avec des pattes de verrouillage ; vous devez appuyer sur ces dernières pour débrancher le câble. Quand<br>vous séparez les connecteurs en tirant dessus, veillez à les maintenir alignés
- **PRÉCAUTION : avant toute intervention sur l'ordinateur, suivez les étapes suivantes pour éviter de l'endommager.**
- 1. Assurez-vous que la surface de travail est plane et propre afin d'éviter de rayer le capot de l'ordinateur.
- 2. Éteignez votre ordinateur (voir [Mise hors tension de l'ordinateur\)](#page-1-3).

**PRÉCAUTION : pour retirer un câble réseau, déconnectez-le d'abord de l'ordinateur, puis du périphérique réseau.** 

- 3. Débranchez tous les cordons téléphoniques ou les câbles réseau de l'ordinateur.
- 4. Éteignez l'ordinateur, déconnectez tous les périphériques qui y sont reliés, puis débranchez-les de leur source d'alimentation.
- 5. Débranchez tous les périphériques connectés à l'ordinateur.
- 6. Appuyez sur toute carte installée pour la retirer du lecteur de cartes multimédia en option.
- 7. Appuyez sur le bouton d'alimentation et maintenez-le enfoncé lorsque le système est débranché afin de mettre à la terre la carte système.
- **PRÉCAUTION : avant de toucher quoi ce soit à l'intérieur de l'ordinateur, mettez-vous à la masse en touchant une partie métallique non peinte du châssis, par exemple l'arrière de l'ordinateur. Répétez cette opération régulièrement pendant votre intervention pour dissiper toute électricité statique qui pourrait endommager les composants.**

<span id="page-3-0"></span> **Cadre avant** 

**Manuel de maintenance de l'ordinateur Dell™ Inspiron™ 580s** 

- [Retrait du cadre avant](#page-3-1)
- [Réinstallation du cadre avant](#page-3-2)
- AVERTISSEMENT : avant toute intervention à l'intérieur de votre ordinateur, consultez les consignes de sécurité livrées avec celui-ci. Pour plus<br>d'informations sur les meilleures pratiques en matière de sécurité, consultez **réglementation) à l'adresse suivante : www.dell.com/regulatory\_compliance.**
- **AVERTISSEMENT : pour prévenir tout risque de choc électrique, débranchez toujours votre ordinateur de la prise électrique avant de retirer le**   $\triangle$ **capot.**
- $\triangle$ **AVERTISSEMENT : ne faites pas fonctionner votre ordinateur lorsque le capot est retiré (notamment les capots de l'ordinateur, les cadres, les plaques de recouvrement, les caches du panneau avant, etc.).**

PRÉCAUTION : seul un technicien d'entretien agréé devrait effectuer les réparations de votre ordinateur. Les dommages causés par des<br>interventions de maintenance non autorisées par Dell™ ne sont pas couverts par votre gara

### <span id="page-3-1"></span>**Retrait du cadre avant**

- 1. Suivez les procédures décrites dans la section [Avant de commencer.](file:///C:/data/systems/insp580s/fr/sm/before.htm#wp1142684)
- 2. Retirez le capot de l'ordinateur (voir [Retrait du capot de l'ordinateur](file:///C:/data/systems/insp580s/fr/sm/cover.htm#wp1189404)).
- 3. Saisissez et soulevez les poignées du cadre une par une pour le dégager du châssis.
- 4. Faites pivoter et retirez le cadre avant du panneau avant de l'ordinateur pour dégager les pinces du cadre avant des fentes du cadre.

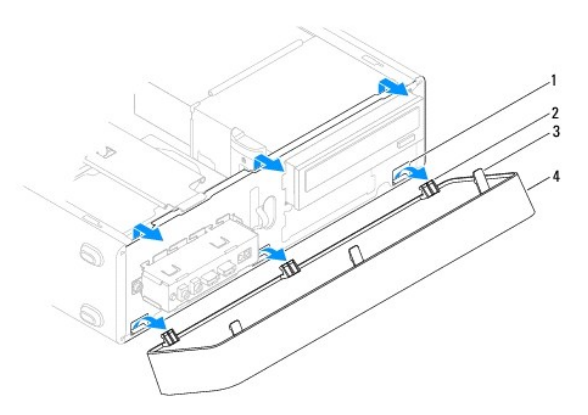

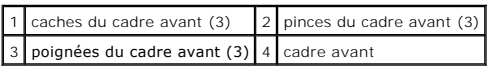

5. Mettez le cadre du panneau avant de côté en lieu sûr.

## <span id="page-3-2"></span>**Réinstallation du cadre avant**

- 1. Suivez les procédures décrites dans la section **Avant de commencer**.
- 2. Alignez, puis insérez les pinces du cadre dans les caches du cadre.
- 3. Faites pivoter le cadre avant par rapport à l'ordinateur jusqu'à ce que ses poignées s'enclenchent.
- 4. Réinstallez le capot de l'ordinateur (voir [Réinstallation du capot](file:///C:/data/systems/insp580s/fr/sm/cover.htm#wp1189467)).

5. Rebranchez l'ordinateur et ses périphériques à leurs prises électriques, puis allumez-les.

## <span id="page-5-0"></span> **Support**

**Manuel de maintenance de l'ordinateur Dell™ Inspiron™ 580s** 

- [Retrait du support](#page-5-1)
- **[Réinstallation du support](#page-6-0)**
- AVERTISSEMENT : avant toute intervention à l'intérieur de votre ordinateur, consultez les consignes de sécurité livrées avec celui-ci. Pour plus<br>d'informations sur les meilleures pratiques en matière de sécurité, consultez
- $\triangle$ **AVERTISSEMENT : pour prévenir tout risque de choc électrique, débranchez toujours votre ordinateur de la prise électrique avant de retirer le capot.**
- $\triangle$ **AVERTISSEMENT : ne faites pas fonctionner votre ordinateur lorsque le capot est retiré (notamment les capots de l'ordinateur, les cadres, les plaques de recouvrement, les caches du panneau avant, etc.).**

### <span id="page-5-1"></span>**Retrait du support**

- 1. Suivez les procédures décrites dans la section **Avant de commencer**.
- 2. Retirez le capot de l'ordinateur (voir [Retrait du capot de l'ordinateur](file:///C:/data/systems/insp580s/fr/sm/cover.htm#wp1189404)).
- 3. Retirez la vis qui fixe le support de fixation de la carte au châssis.
- 4. Placez le support de fixation de la carte à l'arrière de l'ordinateur.
- 5. Mémorisez le chemin des câbles à travers la pince sous le support et retirez les câbles.
- 6. Faites pivoter le support, puis dégagez-le de l'ergot à charnière en le soulevant.
- 7. Mettez le support de côté en lieu sûr.

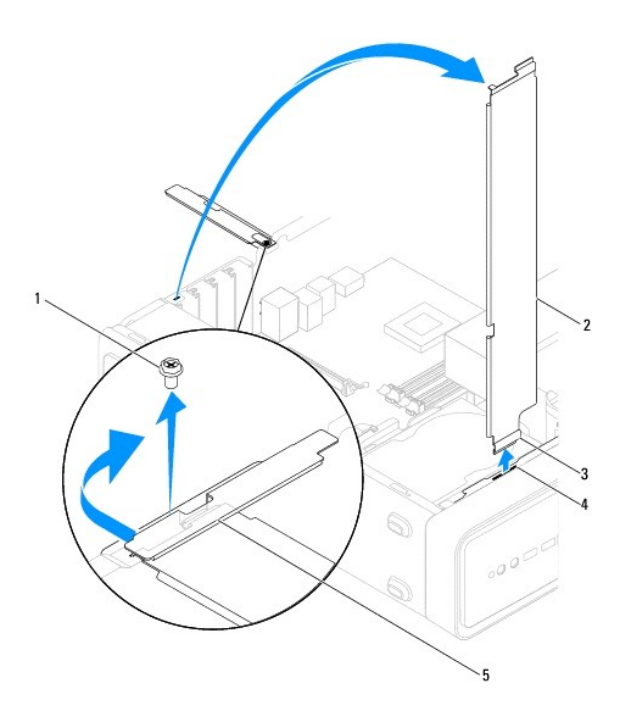

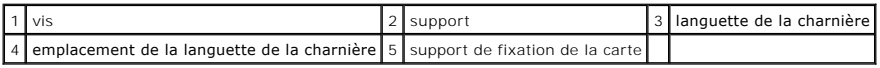

# <span id="page-6-1"></span><span id="page-6-0"></span>**Réinstallation du support**

- 1. Suivez les procédures décrites dans la section [Avant de commencer.](file:///C:/data/systems/insp580s/fr/sm/before.htm#wp1142684)
- 2. Alignez la languette de la charnière située au bas du support avec l'emplacement de languette de la charnière placée le long de l'ordinateur et insérezla.
- 3. Faites pivoter le support vers le bas.
- 4. Acheminez les câbles à travers la pince sous le support.
- 5. Placez le support de fixation de la carte à l'avant de l'ordinateur.
- 6. Retirez la vis qui fixe le support de fixation de la carte au châssis.
- 7. Réinstallez le capot de l'ordinateur (voir [Réinstallation du capot](file:///C:/data/systems/insp580s/fr/sm/cover.htm#wp1189467)).
- 8. Rebranchez l'ordinateur et ses périphériques à leurs prises électriques, puis allumez-les.

#### <span id="page-7-0"></span> **Cartes PCI et PCI Express Manuel de maintenance de l'ordinateur Dell™ Inspiron™ 580s**

- [Retrait de cartes PCI et PCI Express](#page-7-1)
- [Réinstallation des cartes PCI et PCI Express](#page-8-0)
- [Configuration de votre ordinateur après le retrait ou l'installation d'une carte PCI ou PCI Express](#page-9-0)
- AVERTISSEMENT : avant toute intervention à l'intérieur de votre ordinateur, consultez les consignes de sécurité livrées avec celui-ci. Pour plus<br>d'informations sur les meilleures pratiques en matière de sécurité, consultez
- **AVERTISSEMENT : pour prévenir tout risque de choc électrique, débranchez toujours votre ordinateur de la prise électrique avant de retirer le**   $\triangle$ **capot.**
- $\Lambda$ **AVERTISSEMENT : ne faites pas fonctionner votre ordinateur lorsque le capot est retiré (notamment les capots de l'ordinateur, les cadres, les plaques de recouvrement, les caches du panneau avant, etc.).**

PRECAUTION : seul un technicien d'entretien agréé devrait effectuer les réparations de votre ordinateur. Les dommages causés par des<br>interventions de maintenance non autorisées par Dell™ ne sont pas couverts par votre gar

## <span id="page-7-1"></span>**Retrait de cartes PCI et PCI Express**

- 1. Suivez les procédures décrites dans la section [Avant de commencer.](file:///C:/data/systems/insp580s/fr/sm/before.htm#wp1142684)
- 2. Retirez le capot de l'ordinateur (voir [Retrait du capot de l'ordinateur](file:///C:/data/systems/insp580s/fr/sm/cover.htm#wp1189404)).
- 3. Enlevez le support (voir la section [Retrait du support\)](file:///C:/data/systems/insp580s/fr/sm/bracket.htm#wp1189054).
- 4. Si nécessaire, déconnectez tous les câbles de la carte et retirez la carte.
	- 1 S'il s'agit d'une carte PCI ou PCI Express x1, saisissez-la par ses coins supérieurs et retirez-la doucement de son connecteur
	- l S'il s'agit d'une carte PCI Express x16, appuyez sur le mécanisme de fixation, saisissez la carte par ses coins supérieurs et retirez-la doucement de son connecteur.

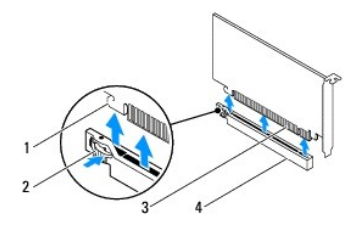

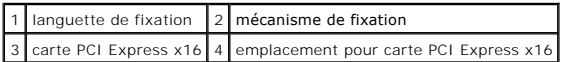

5. Si vous retirez la carte définitivement, installez une plaque de recouvrement sur le logement vide.

REMARQUE : l'installation de plaques de recouvrement sur les ouvertures de connecteur de carte vides est nécessaire pour maintenir<br>l'homologation de l'ordinateur par la FCC. Ces plaques protègent également votre ordinateur

- 6. Réinstallez le support (voir [Réinstallation du support](file:///C:/data/systems/insp580s/fr/sm/bracket.htm#wp1181287))
- 7. Réinstallez le capot de l'ordinateur (voir [Réinstallation du capot](file:///C:/data/systems/insp580s/fr/sm/cover.htm#wp1189467)).
- 8. Rebranchez l'ordinateur et ses périphériques à leurs prises secteur, puis allumez-les.
- 9. Retirez le pilote de la carte du système d'exploitation.
- 10. Pour terminer la procédure de retrait, voir [Configuration de votre ordinateur après le retrait ou l'installation d'une carte PCI ou PCI Express](#page-9-0).

## <span id="page-8-1"></span><span id="page-8-0"></span>**Réinstallation des cartes PCI et PCI Express**

- 1. Suivez les procédures décrites dans la section [Avant de commencer.](file:///C:/data/systems/insp580s/fr/sm/before.htm#wp1142684)
- 2. Retirez le capot de l'ordinateur (voir [Retrait du capot de l'ordinateur](file:///C:/data/systems/insp580s/fr/sm/cover.htm#wp1189404)).
- 3. Enlevez le support (voir [Retrait du support](file:///C:/data/systems/insp580s/fr/sm/bracket.htm#wp1189054)).
- 4. S'il s'agit de l'installation d'une nouvelle carte, retirez les plaques de recouvrement de l'ouverture du logement de la carte.
- 5. Préparez la carte en vue de son installation.

Consultez la documentation fournie avec la carte pour des informations sur la façon de configurer une carte, d'effectuer les connexions internes, ou d'adapter la carte pour votre ordinateur.

6. Si vous installez la carte PCI Express dans le logement x16, positionnez-la de sorte que le logement de fixation soit aligné sur la languette de fixation correspondante.

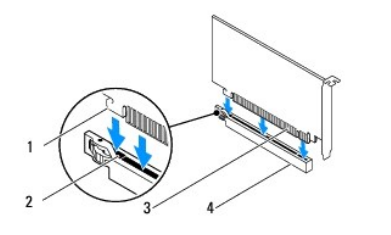

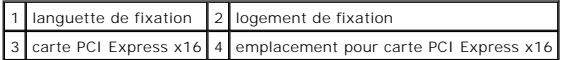

7. Placez la carte dans le connecteur, puis appuyez dessus fermement. Assurez-vous que la carte est bien engagée.

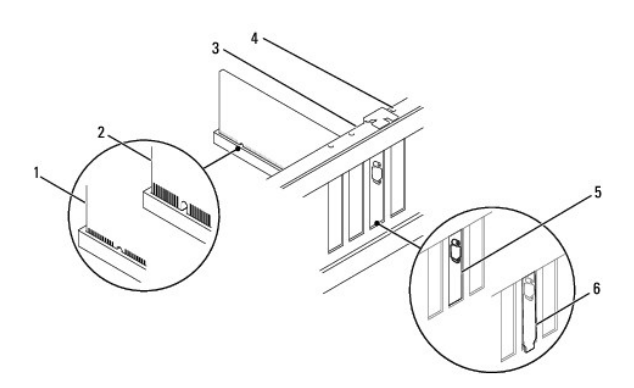

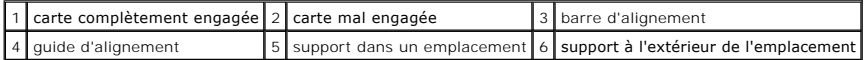

- 8. Réinstallez le support (voir [Réinstallation du support](file:///C:/data/systems/insp580s/fr/sm/bracket.htm#wp1181287)).
- 9. Connectez tous les câbles qui doivent être reliés à la carte.

Consultez la documentation fournie avec la carte pour plus d'informations sur le câblage approprié.

PRECAUTION : n'acheminez pas les câbles des cartes au-dessus ou derrière les cartes. Les câbles passant au-dessus des cartes peuvent gêner la<br>fermeture du couvercle ou endommager l'équipement.

- <span id="page-9-1"></span>10. Réinstallez le capot de l'ordinateur (voir [Réinstallation du capot](file:///C:/data/systems/insp580s/fr/sm/cover.htm#wp1189467)).
- 11. Rebranchez l'ordinateur et ses périphériques à leurs prises électriques, puis allumez-les.
- 12. Pour terminer l'installation, voir [Configuration de votre ordinateur après le retrait ou l'installation d'une carte PCI ou PCI Express](#page-9-0).

## <span id="page-9-0"></span>**Configuration de votre ordinateur après le retrait ou l'installation d'une carte PCI ou PCI Express**

**REMARQUE** : pour plus d'informations sur l'emplacement des connecteurs externes, reportez-vous au *Guide de configuration.* Pour plus d'informations sur<br>l'installation des pilotes et des logiciels associés à votre carte,

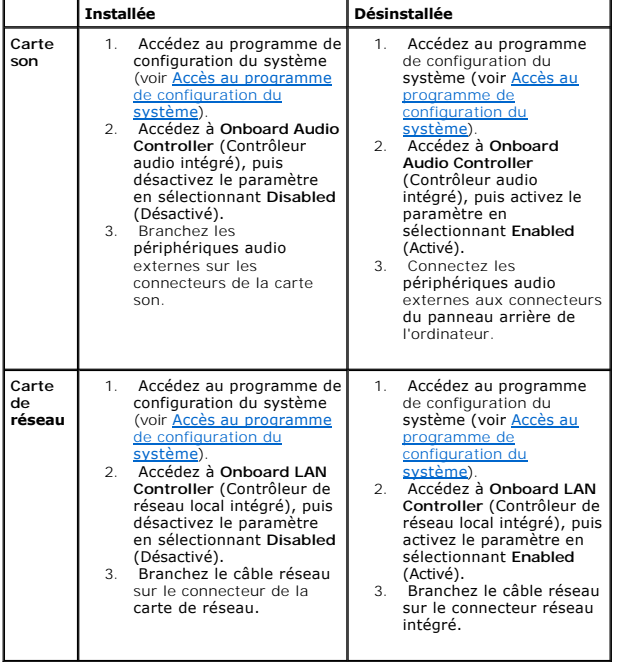

#### <span id="page-10-0"></span> **Pile**

**Manuel de maintenance de l'ordinateur Dell™ Inspiron™ 580s** 

- [Retrait de la pile](#page-10-1)
- [Réinstallation de la pile](#page-10-2)
- $\mathbb{A}$ AVERTISSEMENT : avant toute intervention à l'intérieur de votre ordinateur, consultez les consignes de sécurité livrées avec celui-ci. Pour plus<br>d'informations sur les meilleures pratiques en matière de sécurité, consultez **réglementation) à l'adresse suivante : www.dell.com/regulatory\_compliance.**
- **AVERTISSEMENT : une pile neuve peut exploser si elle est mal installée. Remplacez la pile uniquement par une pile de type identique ou**   $\triangle$ **équivalent à celui recommandé par le fabricant. Mettez les piles usagées au rebut selon les instructions du fabricant.**
- **AVERTISSEMENT : pour prévenir tout risque de choc électrique, débranchez toujours votre ordinateur de la prise électrique avant de retirer le capot.**
- **AVERTISSEMENT : ne faites pas fonctionner votre ordinateur lorsque le capot est retiré (notamment les capots de l'ordinateur, les cadres, les**   $\Lambda$ **plaques de recouvrement, les caches du panneau avant, etc.).**
- PRECAUTION : seul un technicien d'entretien agréé devrait effectuer les réparations de votre ordinateur. Les dommages causés par des<br>interventions de maintenance non autorisées par Dell™ ne sont pas couverts par votre gar

### <span id="page-10-1"></span>**Retrait de la pile**

- <span id="page-10-3"></span>1. Notez les paramètres définis dans tous les écrans du programme de configuration du système (voir <u>Configuration du système</u>) pour pouvoir les rétablir<br>une fois la nouvelle pile installée
- 2. Suivez les procédures décrites dans la section Avant de commen
- 3. Retirez le capot de l'ordinateur (voir [Retrait du capot de l'ordinateur](file:///C:/data/systems/insp580s/fr/sm/cover.htm#wp1189404)).
- 4. Identifiez le support de la pile (voir [Composants de la carte système](file:///C:/data/systems/insp580s/fr/sm/techov.htm#wp1206583)).
- **PRÉCAUTION : si vous sortez la pile de son support avec un objet pointu, prenez garde de ne pas toucher la carte système avec l'objet. Vérifiez**  que l'objet est inséré entre la pile et son support avant de tenter d'extraire la pile. Autrement, vous pourriez endommager la carte système en<br>délogeant l'emplacement de la pile ou en rompant les circuits imprimés sur la

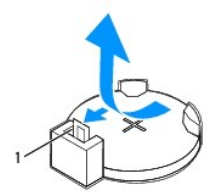

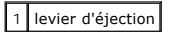

5. Appuyez sur le levier d'éjection de la pile pour la dégager.

## <span id="page-10-2"></span>**Réinstallation de la pile**

- 1. Suivez les procédures décrites dans la section Avant de commencer
- 2. Insérez la nouvelle pile CR2032 dans le support en orientant le côté « + » vers le haut, jusqu'à ce qu'elle se positionne correctement.

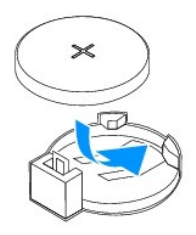

- 3. Réinstallez le capot de l'ordinateur (voir [Réinstallation du capot](file:///C:/data/systems/insp580s/fr/sm/cover.htm#wp1189467)).
- 4. Rebranchez l'ordinateur et ses périphériques à leurs prises électriques, puis allumez-les.
- 5. Accédez au programme de configuration du système (voir <u>Accès au programme de configuration du système</u>) et restaurez les paramètres notés au cours<br>de l'<u>[étape 1](#page-10-3)</u>.

#### <span id="page-12-0"></span> **Capot de l'ordinateur Manuel de maintenance de l'ordinateur Dell™ Inspiron™ 580s**

- [Retrait du capot de l'ordinateur](#page-12-1)
- [Réinstallation du capot](#page-13-1)
- AVERTISSEMENT : avant toute intervention à l'intérieur de votre ordinateur, consultez les consignes de sécurité livrées avec celui-ci. Pour plus<br>d'informations sur les meilleures pratiques en matière de sécurité, consultez
- **AVERTISSEMENT : pour prévenir tout risque de choc électrique, débranchez toujours votre ordinateur de la prise électrique avant de retirer le capot.**
- **AVERTISSEMENT : ne faites pas fonctionner votre ordinateur lorsque le capot est retiré (notamment les capots de l'ordinateur, les cadres, les plaques de recouvrement, les caches du panneau avant, etc.).**
- PRÉCAUTION : seul un technicien d'entretien agréé devrait effectuer les réparations de votre ordinateur. Les dommages causés par des<br>interventions de maintenance non autorisées par Dell™ ne sont pas couverts par votre gara
- $\triangle$  PRÉCAUTION : vérifiez qu'il y a assez de place sur le plan de travail pour l'ordinateur dont le capot a été retiré (au moins 30 cm, soit 1 pied).

## <span id="page-12-1"></span>**Retrait du capot de l'ordinateur**

- 1. Suivez les procédures décrites dans la section [Avant de commencer.](file:///C:/data/systems/insp580s/fr/sm/before.htm#wp1142684)
- 2. Mettez les pieds de châssis en position fermée.

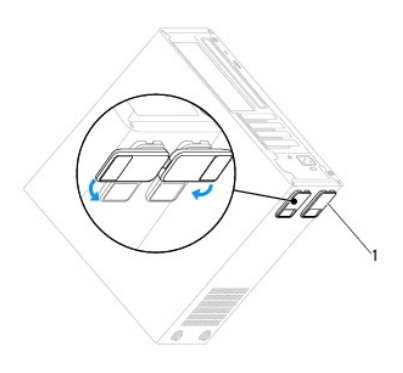

1 pieds de châssis

- 3. Couchez l'ordinateur sur le côté, capot vers le haut.
- 4. À l'aide d'un tournevis à lame plate, retirez les deux vis qui fixent le capot.

<span id="page-13-0"></span>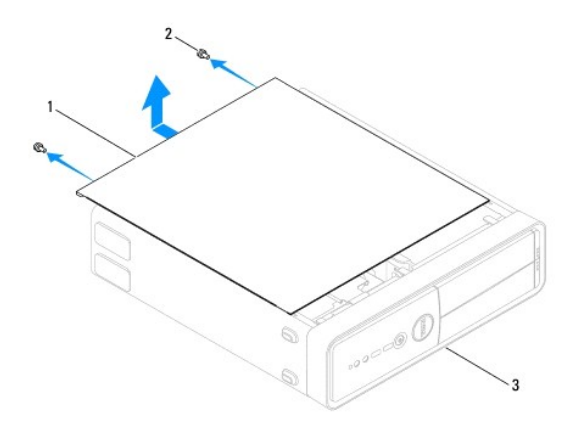

#### 1 capot de l'ordinateur 2 vis (2) 3 face avant de l'ordinateur

- 5. Dégagez le capot de l'ordinateur en le tirant de la face avant de l'ordinateur vers vous puis en le soulevant.
- 6. Mettez le capot de côté dans un endroit sûr.

## <span id="page-13-1"></span>**Réinstallation du capot**

- 1. Suivez les procédures décrites dans la section **Avant de commencer**.
- 2. Assurez-vous que les câbles sont bien connectés et évitez qu'ils soient dans le passage.
- 3. Assurez-vous qu'il ne reste aucun outil ou pièce détachée à l'intérieur de l'ordinateur.
- 4. Alignez les languettes situées en bas du capot de l'ordinateur avec les fentes le long du bord de l'ordinateur.
- 5. Appuyez sur le capot de l'ordinateur, puis faites-le glisser vers l'avant jusqu'à ce que vous sentiez que le capot est correctement engagé.
- 6. Vérifiez que le capot est bien installé.
- 7. Replacez puis serrez, à l'aide d'un tournevis, les deux vis de fixation du capot de l'ordinateur.

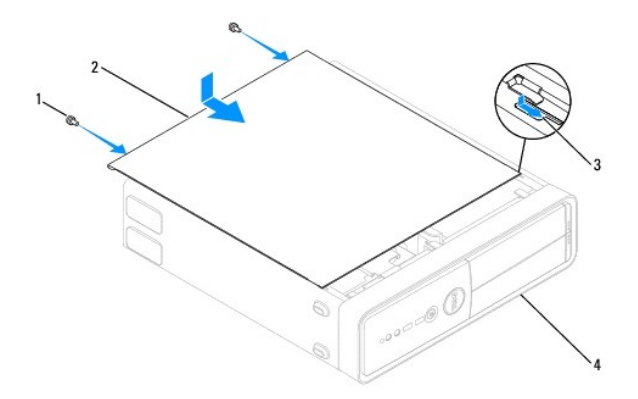

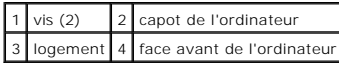

- 8. Ouvrez les pieds de châssis.
- 9. Placez l'ordinateur dans une position verticale.

**PRÉCAUTION : assurez-vous qu'aucune des entrées d'air du système n'est bloquée. Leur blocage pourrait causer de sérieux problèmes de surchauffe.** 

#### <span id="page-15-0"></span> **Processeur**

**Manuel de maintenance de l'ordinateur Dell™ Inspiron™ 580s** 

- **[Retrait du processeur](#page-15-1)**
- **C** Réinstallation du proce
- $\mathbb{A}$ AVERTISSEMENT : avant toute intervention à l'intérieur de votre ordinateur, consultez les consignes de sécurité livrées avec celui-ci. Pour plus<br>d'informations sur les meilleures pratiques en matière de sécurité, consultez **réglementation) à l'adresse suivante : www.dell.com/regulatory\_compliance.**
- **AVERTISSEMENT : pour prévenir tout risque de choc électrique, débranchez toujours votre ordinateur de la prise électrique avant de retirer le**   $\triangle$ **capot.**
- **AVERTISSEMENT : ne faites pas fonctionner votre ordinateur lorsque le capot est retiré (notamment les capots de l'ordinateur, les cadres, les plaques de recouvrement, les caches du panneau avant, etc.).**
- **PRÉCAUTION : seul un technicien d'entretien agréé devrait effectuer les réparations de votre ordinateur. Les dommages causés par une personne non autorisée par Dell ne sont pas couverts par votre garantie.**
- PRECAUTION : ne suivez la procédure ci-dessous que si vous vous êtes familiarisé avec les procédures de remplacement de pièces. Toute<br>manipulation incorrecte risquerait d'endommager la carte système. Pour des informations **d'installation.**

#### <span id="page-15-1"></span>**Retrait du processeur**

- 1. Suivez les procédures décrites dans la section Avant de commencer
- 2. Retirez le capot de l'ordinateur (voir [Retrait du capot de l'ordinateur](file:///C:/data/systems/insp580s/fr/sm/cover.htm#wp1189404)).
- **PRÉCAUTION : malgré son blindage en plastique, l'ensemble dissipateur de chaleur peut surchauffer au cours d'une utilisation normale. Laissez-le refroidir avant de le manipuler.**
- 3. Retirez le bloc ventilateur-dissipateur de chaleur du processeur de l'ordinateur (voir Retrait du bloc ventilateur-[dissipateur de chaleur du système](file:///C:/data/systems/insp580s/fr/sm/fan.htm#wp1198821)).
- **REMARQUE :** à moins qu'un nouveau dissipateur de chaleur soit nécessaire pour le nouveau processeur, réutilisez le bloc de dissipateur de chaleur d'origine lorsque vous réinstallez le processeur.
- 4. Appuyez, puis poussez sur le levier de dégagement pour le dégager de la languette de fixation.
- 5. Étendez complètement le levier de dégagement pour ouvrir le capot du processeur.

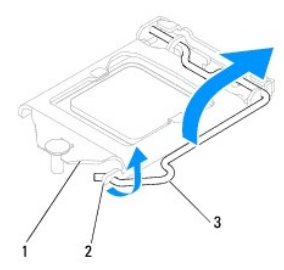

1 capot du processeur 2 languette 3 levier de dégagement

- $\triangle$  PRÉCAUTION : lorsque vous retirez le processeur, ne touchez pas les broches à l'intérieur du support et veillez à ce qu'aucun objet ne tombe sur **ces broches.**
- 6. Retirez le processeur en le soulevant avec précaution hors de son support.

Laissez le levier de dégagement ouvert afin que le support soit prêt à accueillir le nouveau processeur.

<span id="page-16-1"></span>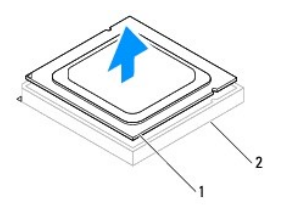

1 processeur 2 support

## <span id="page-16-0"></span>**Réinstallation du processeur**

**PRÉCAUTION : reliez-vous à la masse en touchant une partie métallique non peinte à l'arrière de l'ordinateur.** 

- **PRÉCAUTION : lorsque vous réinstallez le processeur, ne touchez pas les broches à l'intérieur du support et veillez à ce qu'aucun objet ne tombe sur ces broches.**
- 1. Suivez les procédures décrites dans la section [Avant de commencer.](file:///C:/data/systems/insp580s/fr/sm/before.htm#wp1142684)
- 2. Déballez le nouveau processeur en prenant garde à ne pas en toucher le dessous.
- **PRÉCAUTION : le processeur doit être correctement installé dans son support afin qu'il ne soit pas endommagé de façon définitive ainsi que l'ordinateur lorsque vous allumerez ce dernier.**
- 3. Si le levier de dégagement du support n'est pas entièrement ouvert, corrigez-le.
- 4. Alignez les deux encoches d'alignement du processeur avec les encoches du support.
- 5. Alignez les coins de la broche 1 du processeur et du support.
- **PRÉCAUTION : pour éviter tout dommage, assurez-vous que le processeur est correctement aligné sur le support et n'exercez pas une pression excessive quand vous le mettez en place.**

Placez doucement le processeur à l'intérieur du support et vérifiez qu'il est correctement positionné.

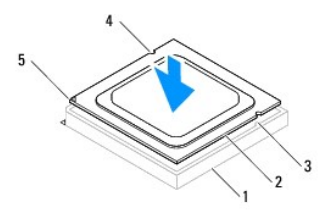

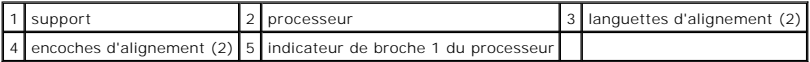

#### **PRÉCAUTION : assurez-vous que l'encoche d'alignement du capot est positionnée sous l'embout d'alignement.**

- 6. Une fois le processeur installé dans son support, fermez son capot.
- 7. Tournez le levier de dégagement vers le bas et placez-le sous l'onglet sur le capot du processeur.

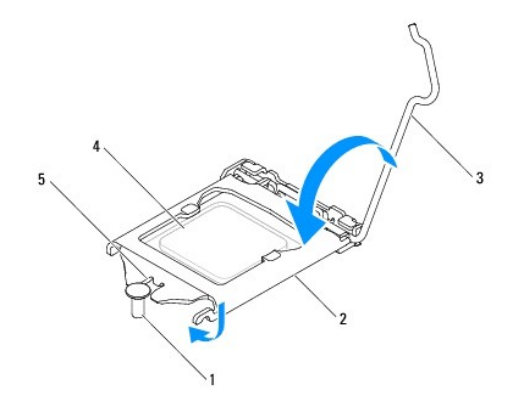

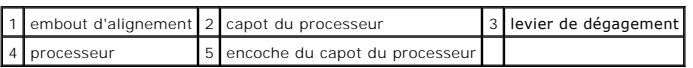

8. Enlevez la graisse thermique qui se trouve sous le dissipateur de chaleur.

- **PRÉCAUTION : veillez à appliquer une nouvelle couche de graisse thermique. La nouvelle graisse est essentielle pour assurer une liaison thermique correcte et obtenir un fonctionnement optimal du processeur.**
- 9. Appliquez de la graisse thermique neuve sur la partie supérieure du processeur.
- 10. Réinstallez le ventilateur et le dissipateur de chaleur du processeur (voir Réinstallation du bloc ventilateur[-dissipateur de chaleur du processeur\)](file:///C:/data/systems/insp580s/fr/sm/fan.htm#wp1198904).
- **PRÉCAUTION : vérifiez que le bloc ventilateur-dissipateur de chaleur est correctement installé.**
- 11. Réinstallez le capot de l'ordinateur (voir [Réinstallation du capot](file:///C:/data/systems/insp580s/fr/sm/cover.htm#wp1189467)).
- 12. Branchez l'ordinateur et les périphériques sur les prises électriques, puis allumez-les.

#### <span id="page-18-0"></span> **Lecteurs**

**Manuel de maintenance de l'ordinateur Dell™ Inspiron™ 580s** 

- **O** [Disque dur](#page-18-1)
- **O** [Lecteur de carte](#page-19-0)
- **O** [Lecteur optique](#page-21-0)
- AVERTISSEMENT : avant toute intervention à l'intérieur de votre ordinateur, consultez les consignes de sécurité livrées avec celui-ci. Pour plus<br>d'informations sur les meilleures pratiques en matière de sécurité, consultez
- **AVERTISSEMENT : pour prévenir tout risque de choc électrique, débranchez toujours votre ordinateur de la prise électrique avant de retirer le capot.**
- $\Lambda$ **AVERTISSEMENT : ne faites pas fonctionner votre ordinateur lorsque le capot est retiré (notamment les capots de l'ordinateur, les cadres, les plaques de recouvrement, les caches du panneau avant, etc.).**
- PRECAUTION : seul un technicien d'entretien agréé devrait effectuer les réparations de votre ordinateur. Les dommages causés par des<br>interventions de maintenance non autorisées par Dell™ ne sont pas couverts par votre gar

### <span id="page-18-1"></span>**Disque dur**

#### **Retrait du disque dur**

- **PRÉCAUTION : si vous remplacez un disque dur contenant des données que vous souhaitez conserver, sauvegardez vos fichiers avant de commencer la procédure.**
- 1. Suivez les procédures décrites dans la section [Avant de commencer.](file:///C:/data/systems/insp580s/fr/sm/before.htm#wp1142684)
- 2. Retirez le capot de l'ordinateur (voir [Retrait du capot de l'ordinateur](file:///C:/data/systems/insp580s/fr/sm/cover.htm#wp1189404)).
- 3. Enlevez le support (voir Retrait du sup
- 4. Déconnectez du disque les câbles de données et d'alimentation.

**REMARQUE** : si vous ne réinstallez pas le disque dur pour l'instant, déconnectez l'autre extrémité du câble de données de la carte système et mettez-le de côté. Vous pourrez utiliser ce câble de données ultérieurement pour installer un disque dur.

5. Tirez la languette de fixation vers le haut, puis retirez le disque dur en le faisant glisser vers le haut.

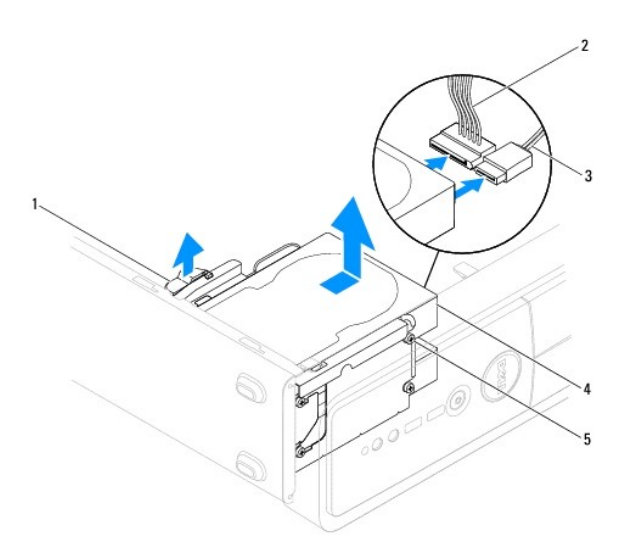

<span id="page-19-1"></span>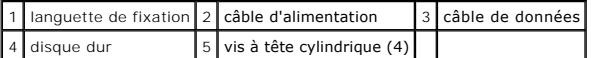

- 6. Réinstallez le support (voir [Réinstallation du support](file:///C:/data/systems/insp580s/fr/sm/bracket.htm#wp1181287)).
- 7. Réinstallez le capot de l'ordinateur (voir [Réinstallation du capot](file:///C:/data/systems/insp580s/fr/sm/cover.htm#wp1189467)).
- 8. Rebranchez l'ordinateur et ses périphériques à leurs prises électriques, puis allumez-les.
- 9. Si le retrait du disque dur entraîne la modification de la configuration du disque, assurez-vous que ces modifications figurent également dans la configuration du système (voir [Configuration du système](file:///C:/data/systems/insp580s/fr/sm/setup.htm#wp1160258)).

#### **Réinstallation du disque dur**

- 1. Suivez les procédures décrites dans la section [Avant de commencer.](file:///C:/data/systems/insp580s/fr/sm/before.htm#wp1142684)
- 2. Consultez la documentation de l'unité pour vérifier que cette dernière est bien configurée pour votre ordinateur.
- 3. Si non disponible, fixez les quatre vis à tête cylindrique au disque dur.

**REMARQUE :** si vous remplacez un disque existant, retirez les vis à tête cylindrique du disque existant pour les fixer sur le disque de remplacement.

- 4. Connectez les câbles de données et d'alimentation sur le disque dur.
- 5. S'il est déconnecté, connectez le câble de données au connecteur de la carte système (voir [Composants de la carte système](file:///C:/data/systems/insp580s/fr/sm/techov.htm#wp1206583))
- 6. Faites glisser le disque dur dans la baie jusqu'à ce qu'il s'enclenche.
- 7. Vérifiez que tous les connecteurs sont correctement câblés et fermement positionnés.
- 8. Réinstallez le support (voir la section [Réinstallation du support](file:///C:/data/systems/insp580s/fr/sm/bracket.htm#wp1181287)).
- 9. Réinstallez le capot de l'ordinateur (voir [Réinstallation du capot](file:///C:/data/systems/insp580s/fr/sm/cover.htm#wp1189467)).
- 10. Rebranchez l'ordinateur et ses périphériques à leurs prises électriques, puis allumez-les.
- 11. Voir la documentation fournie avec le disque dur pour les instructions d'installation du ou des logiciels requis pour son fonctionnement.
- 12. [Vérifiez la configuration du système pour les modifications de](file:///C:/data/systems/insp580s/fr/sm/setup.htm#wp1160276) configuration du disque dur (voir la section Accès au programme de configuration du système).

### <span id="page-19-0"></span>**Lecteur de carte**

#### **Retrait du lecteur de carte mémoire**

- 1. Suivez les procédures décrites dans la section [Avant de commencer.](file:///C:/data/systems/insp580s/fr/sm/before.htm#wp1142684)
- 2. Retirez le capot de l'ordinateur (voir [Retrait du capot de l'ordinateur](file:///C:/data/systems/insp580s/fr/sm/cover.htm#wp1189404)).
- 3. Retirez le cadre avant (voir [Retrait du cadre avant\)](file:///C:/data/systems/insp580s/fr/sm/bezel.htm#wp1181855).
- 4. Débranchez le câble USB FlexBay du connecteur de la carte système (voir [Composants de la carte système](file:///C:/data/systems/insp580s/fr/sm/techov.htm#wp1206583)).
- 5. Tirez la languette de fixation vers le haut, puis retirez le lecteur de carte multimédia.

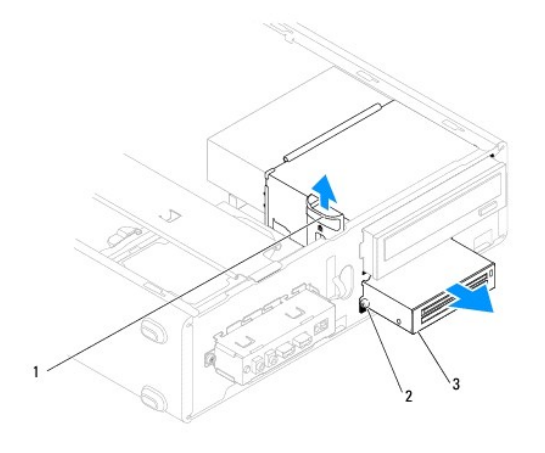

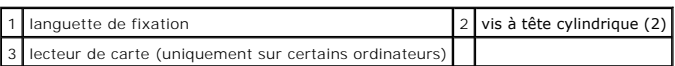

### **Réinstallation du lecteur de carte mémoire**

- 1. Suivez les procédures décrites dans la section [Avant de commencer.](file:///C:/data/systems/insp580s/fr/sm/before.htm#wp1142684)
- 2. S'il s'agit de l'installation d'un nouveau lecteur de cartes multimédia, retirez la plaque métallique détachable. Alignez l'extrémité d'un tournevis à pointe<br>Cruciforme sur la fente de la plaque métallique détachable,

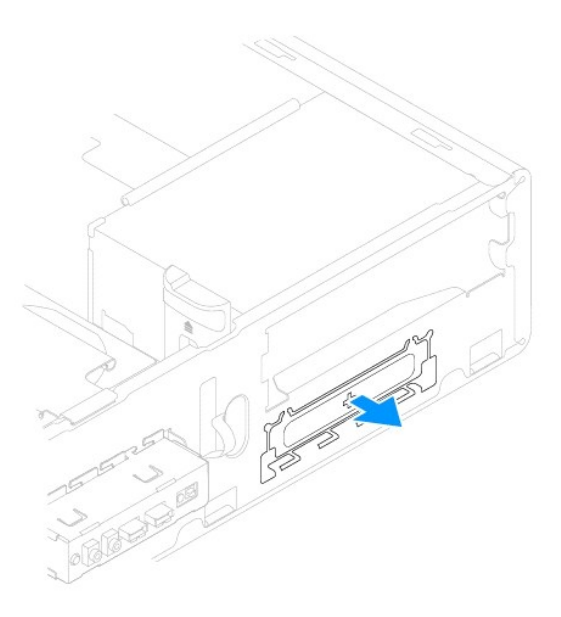

3. Si non disponible, fixez les deux vis à tête cylindrique sur le lecteur de cartes multimédia.

**REMARQUE :** si vous remplacez un lecteur de carte multimédia existant, retirez les vis à tête cylindrique du lecteur de carte multimédia existant et attachez-les au lecteur de carte multimédia de rechange.

<span id="page-21-1"></span>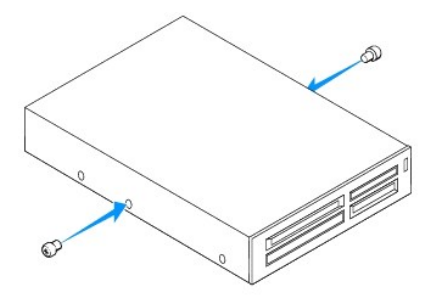

- 4. Faites glisser sans forcer le lecteur de cartes multimédia dans le logement FlexBay, jusqu'à ce qu'il s'enclenche.
- 5. Branchez le câble USB FlexBay USB au connecteur de la carte système (voir [Composants de la carte système](file:///C:/data/systems/insp580s/fr/sm/techov.htm#wp1206583)).
- 6. Réinstallez le cadre avant (voir [Réinstallation du cadre avant](file:///C:/data/systems/insp580s/fr/sm/bezel.htm#wp1181929)).
- 7. Réinstallez le capot de l'ordinateur (voir [Réinstallation du capot](file:///C:/data/systems/insp580s/fr/sm/cover.htm#wp1189467)).
- 8. Rebranchez l'ordinateur et ses périphériques à leurs prises électriques, puis allumez-les.
- 9. [Configurez les lecteurs dans le programme de configuration du système \(reportez](file:///C:/data/systems/insp580s/fr/sm/setup.htm#wp1166955)-vous à la section Options du programme de configuration du système).

### <span id="page-21-0"></span>**Lecteur optique**

### **Retrait du lecteur optique**

- 1. Suivez les procédures décrites dans la section [Avant de commencer.](file:///C:/data/systems/insp580s/fr/sm/before.htm#wp1142684)
- 2. Retirez le capot de l'ordinateur (voir [Retrait du capot de l'ordinateur](file:///C:/data/systems/insp580s/fr/sm/cover.htm#wp1189404)).
- 3. Retirez le cadre avant (voir [Retrait du cadre avant\)](file:///C:/data/systems/insp580s/fr/sm/bezel.htm#wp1181855).
- 4. Débranchez le câble d'alimentation et le câble de données de l'arrière du lecteur optique.

REMARQUE : si vous ne remplacez pas le lecteur optique pour l'instant, déconnectez l'autre extrémité du câble de données de la carte système et<br>mettez-le de côté. Le câble de données permet d'installer un lecteur optique u

5. Tirez la languette de fixation vers le haut, puis retirez le lecteur optique en le faisant glisser vers le haut.

<span id="page-22-0"></span>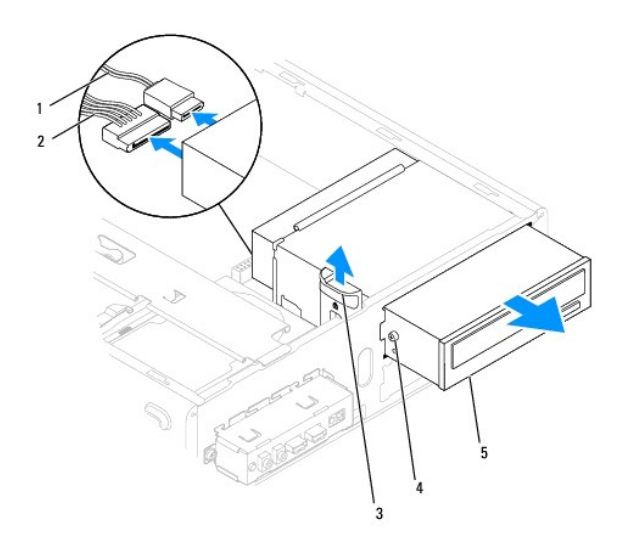

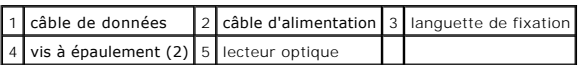

- 6. Réinstallez le cadre avant (voir [Réinstallation du cadre avant](file:///C:/data/systems/insp580s/fr/sm/bezel.htm#wp1181929)).
- 7. Réinstallez le capot de l'ordinateur (voir [Réinstallation du capot](file:///C:/data/systems/insp580s/fr/sm/cover.htm#wp1189467)).
- 8. Rebranchez l'ordinateur et ses périphériques à leurs prises électriques, puis allumez-les.
- 9. Configurez les lecteurs dans le programme de configuration du système (voir la section [Options du programme de configuration du système](file:///C:/data/systems/insp580s/fr/sm/setup.htm#wp1166955))

### **Réinstallation du lecteur optique**

- 1. Suivez les procédures décrites dans la section [Avant de commencer.](file:///C:/data/systems/insp580s/fr/sm/before.htm#wp1142684)
- 2. Si non disponible, fixez les quatre vis à tête cylindrique sur le lecteur optique.

**REMARQUE :** si vous réinstallez un disque existant, retirez les vis à tête cylindrique de celui-ci pour les fixer sur le disque de remplacement.

- 3. Glissez doucement le lecteur optique dans sa baie jusqu'à ce qu'il s'enclenche.
- 4. Connectez les câbles de données et d'alimentation sur le lecteur optique.
- 5. S'il est déconnecté, connectez le câble de données au connecteur de la carte système (voir [Composants de la carte système](file:///C:/data/systems/insp580s/fr/sm/techov.htm#wp1206583)).
- 6. Réinstallez le cadre avant (voir [Réinstallation du cadre avant](file:///C:/data/systems/insp580s/fr/sm/bezel.htm#wp1181929)).
- 7. Réinstallez le capot de l'ordinateur (voir [Réinstallation du capot](file:///C:/data/systems/insp580s/fr/sm/cover.htm#wp1189467)).
- 8. Branchez l'ordinateur et les périphériques aux prises électriques, puis allumez-les.

Voir la documentation fournie avec le lecteur optique pour les instructions d'installation du ou des logiciels requis pour son fonctionnement.

9. [Vérifiez le programme de configuration du système pour les modifications de configuration du lecteur \(voir la section Accès au programme de](file:///C:/data/systems/insp580s/fr/sm/setup.htm#wp1160276) configuration du système). <u>on du système</u>).

#### <span id="page-23-0"></span> **Ventilateurs**

**Manuel de maintenance de l'ordinateur Dell™ Inspiron™ 580s** 

- Retrait du bloc ventilateur-[dissipateur de chaleur du système](#page-23-1)
- **Réinstallation du bloc ventilate**
- [Retrait du ventilateur du châssis](#page-25-0)
- [Réinstallation du ventilateur du châssis](#page-25-1)
- **AVERTISSEMENT : avant toute intervention à l'intérieur de votre ordinateur, consultez les consignes de sécurité livrées avec celui-ci. Pour plus**  d'informations sur les meilleures pratiques en matière de sécurité, consultez la page d'accueil Regulatory Compliance (Conformité à la<br>réglementation) à l'adresse suivante : www.dell.com/regulatory\_compliance.
- $\Lambda$ AVERTI SSEMENT : pour éviter tout risque d'électrocution, de lacérations provoquées par les pales de ventilateur en mouvement ou toute autre<br>blessure, débranchez systématiquement l'ordinateur de la prise électrique avant d
- $\Lambda$ **AVERTISSEMENT : ne faites pas fonctionner votre ordinateur lorsque le capot est retiré (notamment les capots de l'ordinateur, les cadres, les plaques de recouvrement, les caches du panneau avant, etc.).**
- PRECAUTION : seul un technicien d'entretien agréé devrait effectuer les réparations de votre ordinateur. Les dommages causés par des<br>interventions de maintenance non autorisées par Dell™ ne sont pas couverts par votre gar

## <span id="page-23-1"></span>**Retrait du bloc ventilateur-dissipateur de chaleur du système**

 $\triangle$  PRÉCAUTION : le ventilateur et le dissipateur de chaleur du processeur forment un seul bloc. N'essayez pas de retirer le ventilateur séparément.

**PRÉCAUTION : ne touchez pas aux pales du ventilateur lorsque vous enlevez le bloc ventilateur-dissipateur de chaleur. Cela risquerait d'endommager le ventilateur.** 

- 1. Suivez les procédures décrites dans la section [Avant de commencer.](file:///C:/data/systems/insp580s/fr/sm/before.htm#wp1142684)
- 2. Retirez le capot de l'ordinateur (voir [Retrait du capot de l'ordinateur](file:///C:/data/systems/insp580s/fr/sm/cover.htm#wp1189404)).
- 3. Déconnectez le câble d'alimentation du ventilateur du processeur du connecteur de la carte système (voir [Composants de la carte système](file:///C:/data/systems/insp580s/fr/sm/techov.htm#wp1206583)).
- 4. Éloignez avec précaution tout câble qui passe au-dessus du bloc ventilateur-dissipateur de chaleur.
- **PRÉCAUTION : malgré son blindage en plastique, le bloc ventilateur-dissipateur de chaleur du processeur peut surchauffer au cours d'une utilisation normale. Laissez-le refroidir avant de le manipuler.**
- 5. Selon le bloc ventilateur-dissipateur de chaleur du processeur installé dans votre ordinateur, effectuez les étapes suivantes :

**Type 1.**

- a. Alignez le bout d'un tournevis à lame plate avec les rainures de fixation et tournez les quatre attaches dans le sens contraire des aiguilles d'une montre pour les déverrouiller.
- b. Soulevez le bloc ventilateur-dissipateur de chaleur du processeur hors de l'ordinateur.

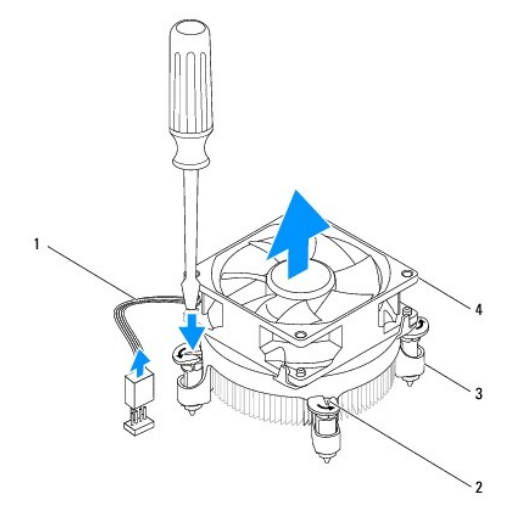

<span id="page-24-0"></span>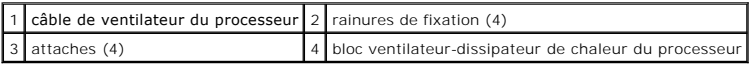

**Type 2.**

- a. Desserrez les quatre vis imperdables qui fixent le bloc ventilateur-dissipateur de chaleur du processeur à la carte système.
- b. Soulevez le bloc ventilateur-dissipateur de chaleur du processeur hors de l'ordinateur.

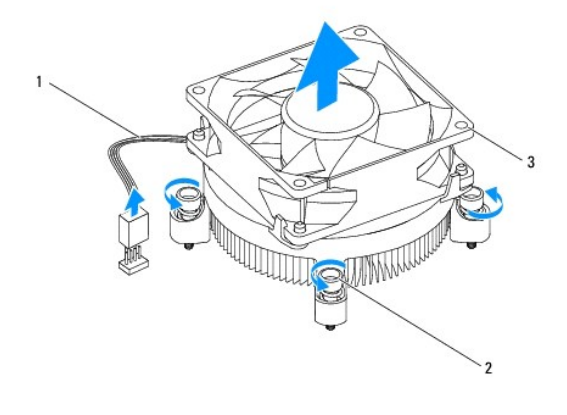

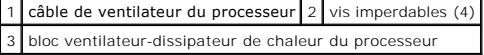

### <span id="page-24-1"></span>**Réinstallation du bloc ventilateur-dissipateur de chaleur du processeur**

△ PRÉCAUTION : lorsque vous réinstallez le ventilateur, vérifiez que vous ne pincez pas les fils qui vont de la carte système au ventilateur.

- 1. Suivez les procédures décrites dans la section [Avant de commencer.](file:///C:/data/systems/insp580s/fr/sm/before.htm#wp1142684)
- 2. Enlevez la pâte thermoconductible de la partie inférieure du bloc ventilateur-dissipateur de chaleur.
- 3. Appliquez de la graisse thermique neuve sur la partie supérieure du processeur.
- **PRÉCAUTION : veillez à appliquer une nouvelle couche de graisse thermique. La nouvelle graisse est essentielle pour assurer une liaison thermique correcte et obtenir un fonctionnement optimal du processeur.**
- 4. Réinstallez le bloc ventilateur-dissipateur de chaleur dans le système.

**Type 1.**

- a. Si nécessaire, faites pivoter les attaches du bloc ventilateur-dissipateur de chaleur dans le sens des aiguilles d'une montre pour vous assurer<br>qu'elles sont bien installées.
- b. Alignez puis pressez les quatre attaches sur le bloc ventilateur- dissipateur de chaleur du processeur dans les trous de vis sur la carte système.

**Type 2.**

- a. Alignez les quatre vis imperdables du bloc ventilateur-dissipateur de chaleur sur les trous de vis de la carte système.
- b. Serrez les quatre vis imperdables qui fixent le bloc ventilateur- dissipateur de chaleur du processeur à la carte système.

**REMARQUE** : vérifiez que le bloc ventilateur-dissipateur de chaleur est correctement installé.

- 5. Branchez le câble du ventilateur du processeur au connecteur de la carte système (voir [Composants de la carte système](file:///C:/data/systems/insp580s/fr/sm/techov.htm#wp1206583)).
- 6. Réinstallez le capot de l'ordinateur (voir [Réinstallation du capot](file:///C:/data/systems/insp580s/fr/sm/cover.htm#wp1189467)).

7. Branchez l'ordinateur et les périphériques sur les prises électriques, puis allumez-les.

## <span id="page-25-0"></span>**Retrait du ventilateur du châssis**

**PRÉCAUTION : ne touchez pas aux pales du ventilateur lors du retrait du ventilateur du châssis. Cela risque d'endommager le ventilateur.** 

- 1. Suivez les procédures décrites dans la section **Avant de commencer**.
- 2. Retirez le capot de l'ordinateur (voir [Retrait du capot de l'ordinateur](file:///C:/data/systems/insp580s/fr/sm/cover.htm#wp1189404)).
- 3. Déconnectez le câble du ventilateur du châssis du connecteur de la carte système (voir [Composants de la carte système](file:///C:/data/systems/insp580s/fr/sm/techov.htm#wp1206583)).
- 4. Dévissez la vis qui fixe le ventilateur au châssis.
- 5. Faites glisser le ventilateur du châssis vers l'avant de l'ordinateur, puis soulevez-le.

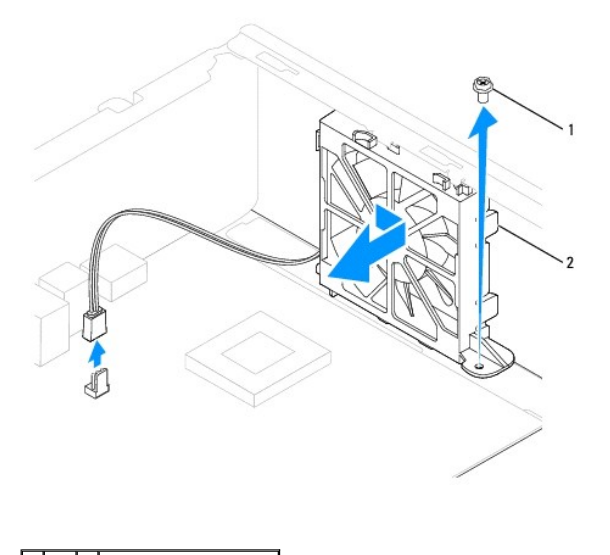

1 vis 2 ventilateur du châssis

### <span id="page-25-1"></span>**Réinstallation du ventilateur du châssis**

- 1. Suivez les procédures décrites dans la section [Avant de commencer.](file:///C:/data/systems/insp580s/fr/sm/before.htm#wp1142684)
- 2. Alignez les languettes supérieures et inférieures sur le ventilateur de châssis avec les saillies du châssis, et faites glisser le ventilateur de châssis vers l'arrière de l'ordinateur.

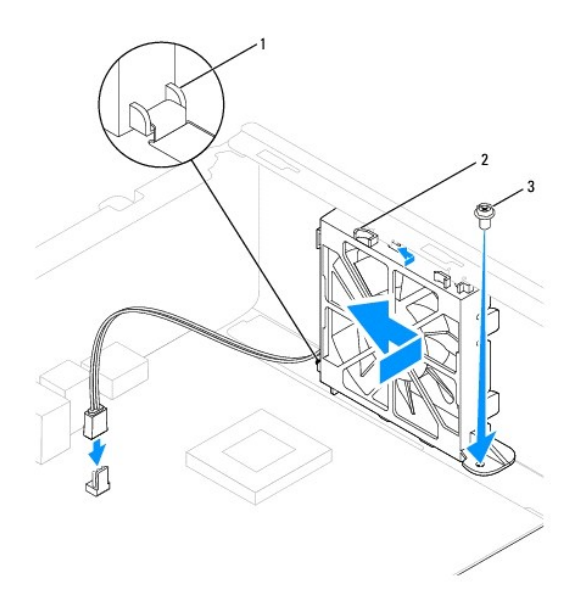

1 languette inférieure du ventilateur de châssis 2 languettes supérieures du ventilateur de châssis (2) 3 vis

- 3. Remettez la vis qui fixe le ventilateur au châssis.
- 4. Branchez le câble du ventilateur du châssis au connecteur de la carte système (voir [Composants de la carte système](file:///C:/data/systems/insp580s/fr/sm/techov.htm#wp1206583)).
- 5. Réinstallez le capot de l'ordinateur (voir [Réinstallation du capot](file:///C:/data/systems/insp580s/fr/sm/cover.htm#wp1189467)).
- 6. Branchez l'ordinateur et les périphériques sur les prises électriques, puis allumez-les.

#### <span id="page-27-0"></span> **Panneau d'E/S avant Manuel de maintenance de l'ordinateur Dell™ Inspiron™ 580s**

- [Retrait du panneau d'E/S avant](#page-27-1)
- **C** Remplacement du panneau d'E/S
- $\mathbb{A}$ AVERTISSEMENT : avant toute intervention à l'intérieur de votre ordinateur, consultez les consignes de sécurité livrées avec celui-ci. Pour plus<br>d'informations sur les meilleures pratiques en matière de sécurité, consultez **réglementation) à l'adresse suivante : www.dell.com/regulatory\_compliance.**
- **AVERTISSEMENT : pour prévenir tout risque de choc électrique, débranchez toujours votre ordinateur de la prise électrique avant de retirer le**   $\triangle$ **capot.**
- $\triangle$ **AVERTISSEMENT : ne faites pas fonctionner votre ordinateur lorsque le capot est retiré (notamment les capots de l'ordinateur, les cadres, les plaques de recouvrement, les caches du panneau avant, etc.).**

PRÉCAUTION : seul un technicien d'entretien agréé devrait effectuer les réparations sur votre ordinateur. Les dommages causés par des<br>interventions de maintenance non autorisées par Dell™ ne sont pas couverts par votre ga

### <span id="page-27-1"></span>**Retrait du panneau d'E/S avant**

- 1. Suivez les procédures décrites dans la section **Avant de commencer**
- 2. Retirez le capot de l'ordinateur (voir [Retrait du capot de l'ordinateur](file:///C:/data/systems/insp580s/fr/sm/cover.htm#wp1189404)).
- 3. Retirez le cadre avant (voir [Retrait du cadre avant\)](file:///C:/data/systems/insp580s/fr/sm/bezel.htm#wp1181855).
- 4. Retirez le support (voir [Retrait du support](file:///C:/data/systems/insp580s/fr/sm/bracket.htm#wp1189054)).
- 5. Retirez le disque dur (voir [Retrait du disque dur\)](file:///C:/data/systems/insp580s/fr/sm/drives.htm#wp1202258).
- **PRÉCAUTION : faites extrêmement attention lorsque vous glissez le panneau d'E/S avant hors de l'ordinateur. Si vous ne prenez pas assez de précautions, vous pouvez endommager les connecteurs et les clips d'acheminement des câbles.**
- 6. Retirez les vis fixant le panneau d'E/S avant au châssis.
- 7. Débranchez, des connecteurs de la carte système, tous les câbles connectés au panneau d'E/S avant. Mémorisez la façon dont les câbles sont<br>Tistallation du nouveau panneau d'E/S avant. acheminés à pouvoir les réins
- 8. Faites glisser le panneau d'E/S avant vers la gauche et retirez-le avec précaution.

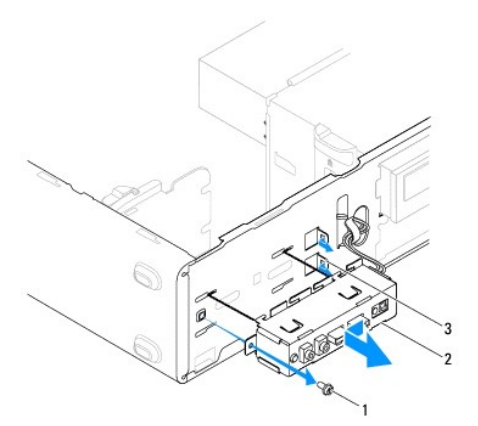

vis 2 panneau d'E/S avant 3 emplacements de pince du panneau d'E/S avant (2)

## <span id="page-28-0"></span>**Remplacement du panneau d'E/S avant**

- PRECAUTION : faites attention de ne pas endommager les connecteurs de câble et les câbles d'acheminement des clips lorsque vous faites glisser<br>le panneau d'E/S avant dans l'emplacement de pince du panneau d'E/S avant.
- 1. Suivez les procédures décrites dans la section [Avant de commencer.](file:///C:/data/systems/insp580s/fr/sm/before.htm#wp1142684)
- 2. Acheminez et connectez les câbles que vous avez déconnectés de la carte système.
- 3. Alignez et faites glisser les pinces du panneau d'E/S avant dans l'emplacement de pince du panneau d'E/S avant.
- 4. Remettez les vis fixant le panneau d'E/S avant au châssis.
- 5. Réinstallez le disque dur (voir [Réinstallation du disque dur](file:///C:/data/systems/insp580s/fr/sm/drives.htm#wp1187504)).
- 6. Réinstallez le support (voir [Réinstallation du support](file:///C:/data/systems/insp580s/fr/sm/bracket.htm#wp1181287)).
- 7. Réinstallez le cadre avant (voir [Réinstallation du cadre avant](file:///C:/data/systems/insp580s/fr/sm/bezel.htm#wp1181929)).
- 8. Réinstallez le capot de l'ordinateur (voir [Réinstallation du capot](file:///C:/data/systems/insp580s/fr/sm/cover.htm#wp1189467)).
- 9. Branchez l'ordinateur et les périphériques sur les prises électriques, puis allumez-les.

## <span id="page-29-0"></span> **Barrette(s) de mémoire**

**Manuel de maintenance de l'ordinateur Dell™ Inspiron™ 580s** 

- [Retrait des barrettes de mémoire](#page-29-1)
- [Réinstallation des barrettes de mémoire](#page-29-2)
- [Configuration de la mémoire recommandée](#page-30-0)
- **O** [Configuration de la mémoire bicanal](#page-30-1)
- **AVERTISSEMENT : avant toute intervention à l'intérieur de votre ordinateur, consultez les consignes de sécurité livrées avec celui-ci. Pour plus**  d'informations sur les meilleures pratiques en matière de sécurité, consultez la page d'accueil Regulatory Compliance (Conformité à la<br>réglementation) à l'adresse suivante : www.dell.com/regulatory\_compliance.
- **AVERTISSEMENT : pour prévenir tout risque de choc électrique, débranchez toujours votre ordinateur de la prise électrique avant de retirer le**   $\mathbb{A}$ **capot.**
- $\triangle$ **AVERTISSEMENT : ne faites pas fonctionner votre ordinateur lorsque le capot est retiré (notamment les capots de l'ordinateur, les cadres, les plaques de recouvrement, les caches du panneau avant, etc.).**

PRECAUTION : seul un technicien d'entretien agréé devrait effectuer les réparations de votre ordinateur. Les dommages causés par des<br>interventions de maintenance non autorisées par Dell™ ne sont pas couverts par votre gar

### <span id="page-29-1"></span>**Retrait des barrettes de mémoire**

- 1. Suivez les procédures décrites dans la section **Avant de commencer**
- 2. Retirez le capot de l'ordinateur (voir [Retrait du capot de l'ordinateur](file:///C:/data/systems/insp580s/fr/sm/cover.htm#wp1189404)).
- 3. Identifiez les barrettes de mémoire sur la carte système (voir [Composants de la carte système](file:///C:/data/systems/insp580s/fr/sm/techov.htm#wp1206583)).
- 4. Écartez les clips de fixation situés à chaque extrémité du connecteur de la barrette de mémoire.

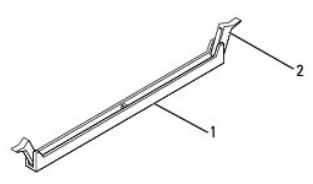

 $\vert 1 \vert$  connecteur de barrette de mémoire  $\vert 2 \vert$  pinces de fixation (2)

5. Saisissez la barrette et tirez-la vers le haut.

Si vous avez des difficultés à le retirer, déplacez-le doucement d'avant en arrière pour le dégager de son connecteur.

## <span id="page-29-2"></span>**Réinstallation des barrettes de mémoire**

- 1. Suivez les procédures décrites dans la section [Avant de commencer.](file:///C:/data/systems/insp580s/fr/sm/before.htm#wp1142684)
- 2. Écartez les clips de fixation situés à chaque extrémité du connecteur de la barrette de mémoire.
- 3. Suivez les instructions d'installation de la mémoire (voir [Configuration de la mémoire recommandée](#page-30-0)).

**PRÉCAUTION : n'installez aucune barrette de mémoire à code correcteur d'erreurs (ECC).** 

4. Alignez l'encoche située sur le bas de la barrette de mémoire avec la languette du connecteur de la barrette de mémoire.

<span id="page-30-2"></span>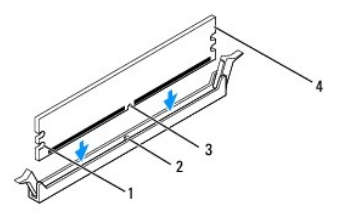

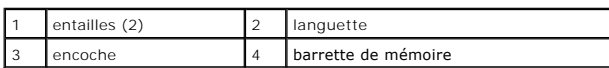

# **PRÉCAUTION : pour éviter d'endommager la barrette de mémoire, enfoncez-la dans le connecteur en appliquant une force égale à chaque extrémité de la barrette.**

#### 5. Insérez la barrette dans le connecteur jusqu'à ce qu'elle se mette en place.

Si la barrette est correctement insérée, les clips de fixation doivent s'enclencher dans les découpes situées à chacune de ses extrémités.

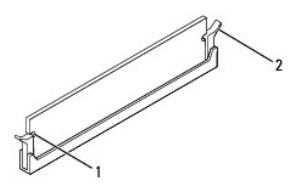

#### entailles  $(2)$  2 clip de fixation (enclenchable)

- 6. Réinstallez le capot de l'ordinateur (voir [Réinstallation du capot](file:///C:/data/systems/insp580s/fr/sm/cover.htm#wp1189467)).
- 7. Rebranchez l'ordinateur et ses périphériques à leurs prises électriques, puis allumez-les.

Si un message s'affiche pour indiquer que la taille de la mémoire a changé, appuyez sur <F1> pour continuer.

- 8. Ouvrez une session sur l'ordinateur.
- 9. Cliquez avec le bouton droit de la souris sur l'icône **Ordinateur** du bureau Microsoft® Windows®, puis sur **Propriétés**.
- 10. Cliquez sur l'onglet **Général**.
- 11. Pour vérifier que la mémoire est correctement installée, contrôlez la quantité de mémoire (RAM) répertoriée.

## <span id="page-30-0"></span>**Configuration de la mémoire recommandée**

Lorsque vous installez ou réinstallez la mémoire, reportez-vous au tableau ci-après : pour localiser les connecteurs de la barrette de mémoire, voir<br>[Composants de la carte système](file:///C:/data/systems/insp580s/fr/sm/techov.htm#wp1206583).

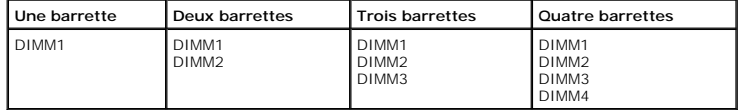

## <span id="page-30-1"></span>**Configuration de la mémoire bicanal**

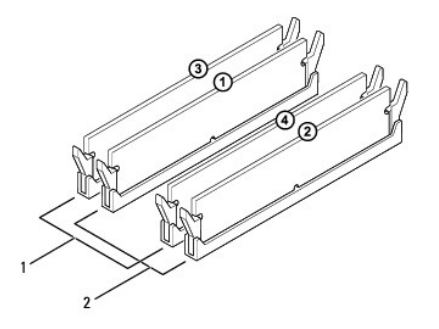

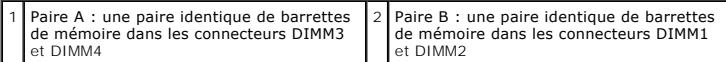

## <span id="page-32-0"></span> **Alimentation électrique**

**Manuel de maintenance de l'ordinateur Dell™ Inspiron™ 580s** 

- [Retrait du bloc d'alimentation](#page-32-1)
- [Réinstallation du bloc d'alimentation](#page-32-2)
- AVERTISSEMENT : avant toute intervention à l'intérieur de votre ordinateur, consultez les consignes de sécurité livrées avec celui-ci. Pour des<br>informations supplémentaires sur les consignes de sécurité, reportez-vous à la
- **AVERTISSEMENT : pour prévenir tout risque de choc électrique, débranchez toujours votre ordinateur de la prise électrique avant de retirer le**   $\triangle$ **capot.**
- $\triangle$ **AVERTISSEMENT : ne faites pas fonctionner votre ordinateur lorsque le capot est retiré (notamment les capots de l'ordinateur, les cadres, les plaques de recouvrement, les caches du panneau avant, etc.).**

PRÉCAUTION : seul un technicien d'entretien agréé devrait effectuer les réparations de votre ordinateur. Les dommages causés par des<br>interventions de maintenance non autorisées par Dell™ ne sont pas couverts par votre gara

## <span id="page-32-1"></span>**Retrait du bloc d'alimentation**

- 1. Suivez les procédures décrites dans la section **Avant de commencer**
- 2. Retirez le capot de l'ordinateur (voir [Retrait du capot de l'ordinateur](file:///C:/data/systems/insp580s/fr/sm/cover.htm#wp1189404)).
- 3. Débranchez les câbles d'alimentation en CC de la carte système et des lecteurs.

Mémorisez la façon dont les câbles d'alimentation en CC sont acheminés sous les languettes du châssis de l'ordinateur avant de débrancher les câbles<br>de la carte système et des lecteurs. Pour éviter qu'ils puissent être coi

- 4. Enlevez le support (voir [Retrait du support](file:///C:/data/systems/insp580s/fr/sm/bracket.htm#wp1189054)).
- 5. Désengagez tous les câbles de la pince de fixation située sur le côté du bloc d'alimentation.
- 6. Retirez les trois vis qui fixent le bloc d'alimentation au châssis de l'ordinateur.

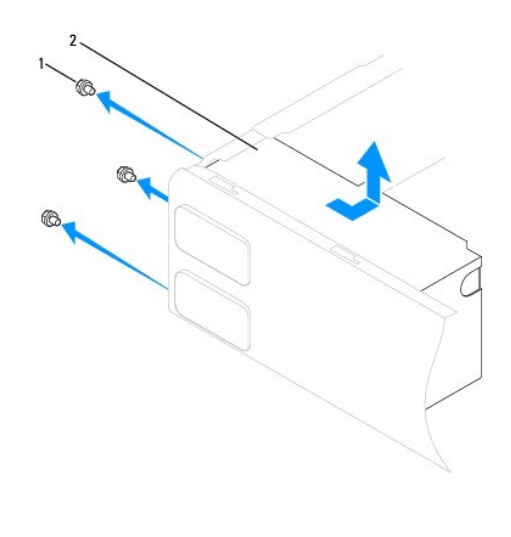

vis (3) 2 bloc d'alimentation

7. Dégagez le bloc d'alimentation, puis retirez-le.

## <span id="page-32-2"></span>**Réinstallation du bloc d'alimentation**

- 1. Suivez les procédures décrites dans la section [Avant de commencer.](file:///C:/data/systems/insp580s/fr/sm/before.htm#wp1142684)
- 2. Faites glisser le bloc d'alimentation de rechange vers l'arrière de l'ordinateur.
- **AVERTISSEMENT : si les vis ne sont pas correctement placées et serrées, le risque de chocs électriques est plus important, car ces vis font partie intégrante du mécanisme de mise à la terre du système.**
- 3. Resserrez les trois vis qui fixent le bloc d'alimentation au châssis de l'ordinateur.

**REMARQUE :** acheminez les câbles d'alimentation CC sous les languettes du châssis. Pour qu'ils ne soient pas endommagés, les câbles doivent être correctement acheminés.

- 4. Rebranchez les câbles d'alimentation CC aux lecteurs et à la carte système.
- 5. Fixez tous les câbles via la pince de fixation située sur le côté du bloc d'alimentation.

**REMARQUE :** procédez à une vérification supplémentaire de toutes les connexions des câbles afin de vous assurer qu'elles sont solides.

- 6. Réinstallez le support (voir [Réinstallation du support](file:///C:/data/systems/insp580s/fr/sm/bracket.htm#wp1181287)).
- 7. Réinstallez le capot de l'ordinateur (voir [Réinstallation du capot](file:///C:/data/systems/insp580s/fr/sm/cover.htm#wp1189467)).
- 8. Branchez l'ordinateur et les périphériques sur les prises électriques, puis allumez-les.

### <span id="page-34-0"></span> **Configuration du système**

**Manuel de maintenance de l'ordinateur Dell™ Inspiron™ 580s** 

- **[Présentation générale](#page-34-1)**
- **[Accès au programme de configuration du système](#page-34-2) du Système du Système du Système du Système du Système du Systèm**
- **[Effacement des mots de passe oubliés](#page-36-0)**
- **[Effacement des paramètres CMOS](#page-37-0)**
- [Flashage du BIOS](#page-38-0)

### <span id="page-34-1"></span>**Présentation générale**

Utilisez l'option de configuration du système pour effectuer les tâches suivantes :

- l Modifier les informations de configuration du système après l'ajout, la modification ou le retrait d'un composant matériel ;
- l Modifier ou définir des options définissables par l'utilisateur, telles que le mot de passe ;
- l Connaître la quantité de mémoire disponible ou définir le type de disque installé.
- △ PRÉCAUTION : seul un technicien d'entretien agréé devrait effectuer les réparations de votre ordinateur. Les dommages causés par des **interventions de maintenance non autorisées par Dell™ ne sont pas couverts par votre garantie.**
- **PRÉCAUTION : ne modifiez pas les paramètres du programme de configuration si vous n'êtes pas un utilisateur expérimenté. Certaines modifications peuvent empêcher l'ordinateur de fonctionner correctement.**

**REMARQUE :** avant d'utiliser le programme de configuration du système, il est recommandé de noter les informations qui y sont affichées pour pouvoir s'y reporter ultérieurement.

### <span id="page-34-2"></span>**Accès au programme de configuration du système**

- 1. Mettez l'ordinateur sous tension (ou redémarrez-le).
- 2. Lorsque le logo DELL apparaît, appuyez immédiatement sur <F2>.
	- REMARQUE : une touche restée enfoncée trop longtemps peut provoquer une panne du clavier. Pour éviter ce type d'incident, appuyez<br>brièvement sur <F2> à intervalles réguliers, jusqu'à ce que l'écran de configuration du syst

Si vous n'êtes pas intervenu assez rapidement et que le logo du système d'exploitation apparaît, attendez que le bureau Microsoft® Windows® s'affiche, puis arrêtez l'ordinateur et réessayez.

#### **Écrans de configuration du système**

Г

**Option List (Liste des options)** — Ce champ s'affiche en haut de la fenêtre de configuration du système. L'onglet des options propose une liste de fonctions qui définissent la configuration de votre ordinateur, notamment le matériel installé ainsi que les fonctions d'économie d'énergie et de sécurité.

**Option Field (Champ de l'option)** — Ce champ contient des informations relatives à chaque option. Il permet de visualiser les paramètres en cours et de les<br>modifier. Utilisez les touches fléchées gauche et droite pour me

**Help Field (Champ d'aide)** — Ce champ offre de l'aide contextuelle d'après les options choisies.

**Key Functions (Fonctions des touches)** — Ce champ s'affiche sous le champ des options et répertorie les touches disponibles et leur fonction dans le champ<br>de configuration du système sélectionné.

### **Options du programme de configuration du système**

**REMARQUE :** selon l'ordinateur et les périphériques installés, les éléments répertoriés dans cette section peuvent ne pas s'afficher ou s'afficher de manière légèrement différente.

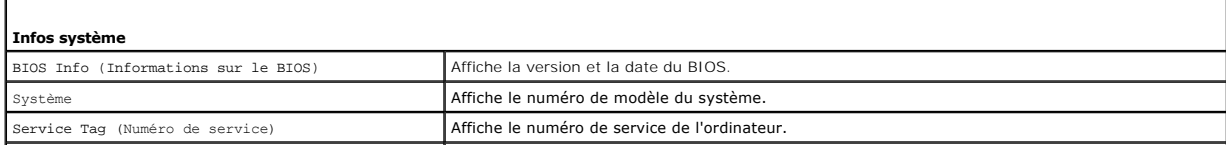

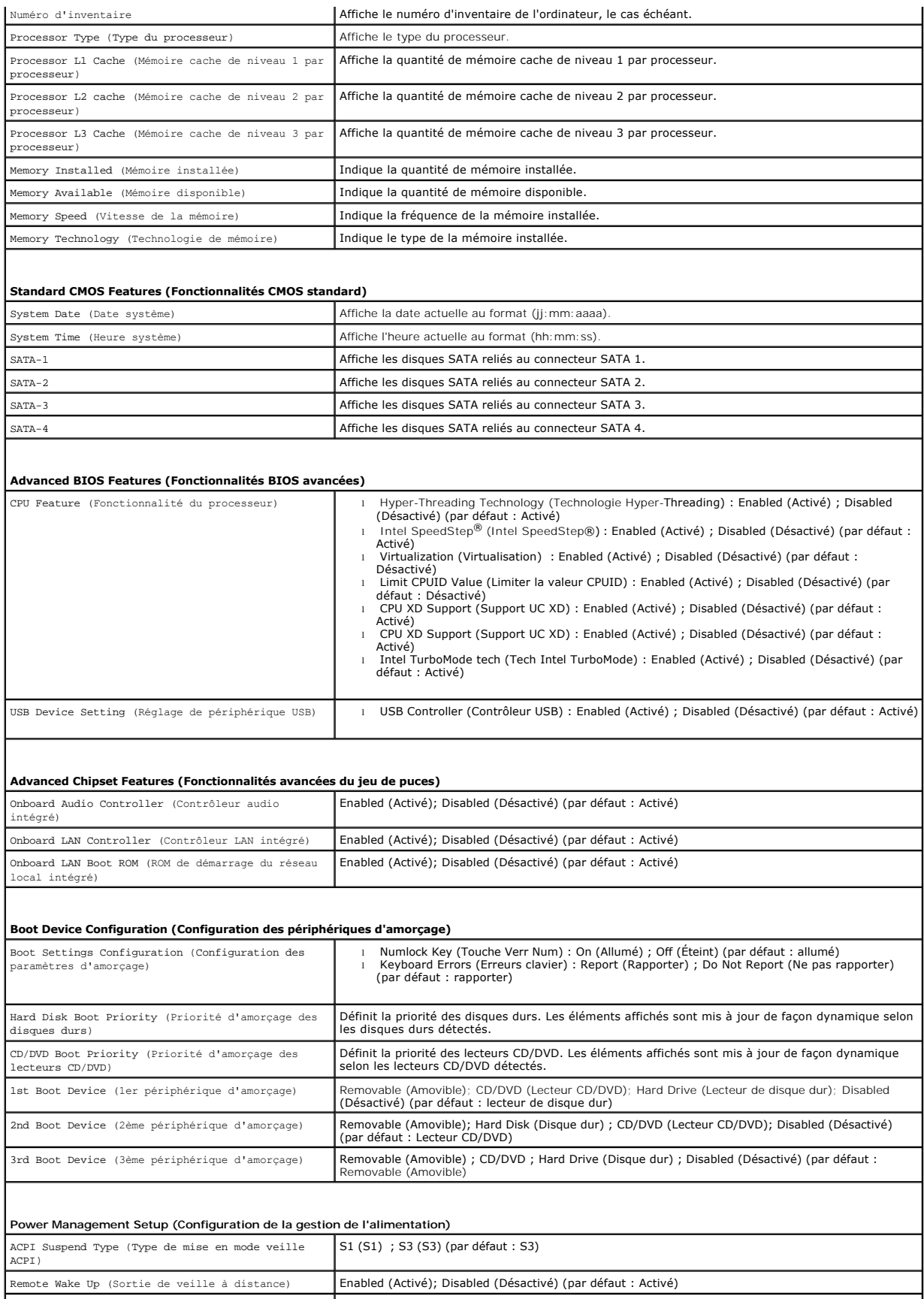

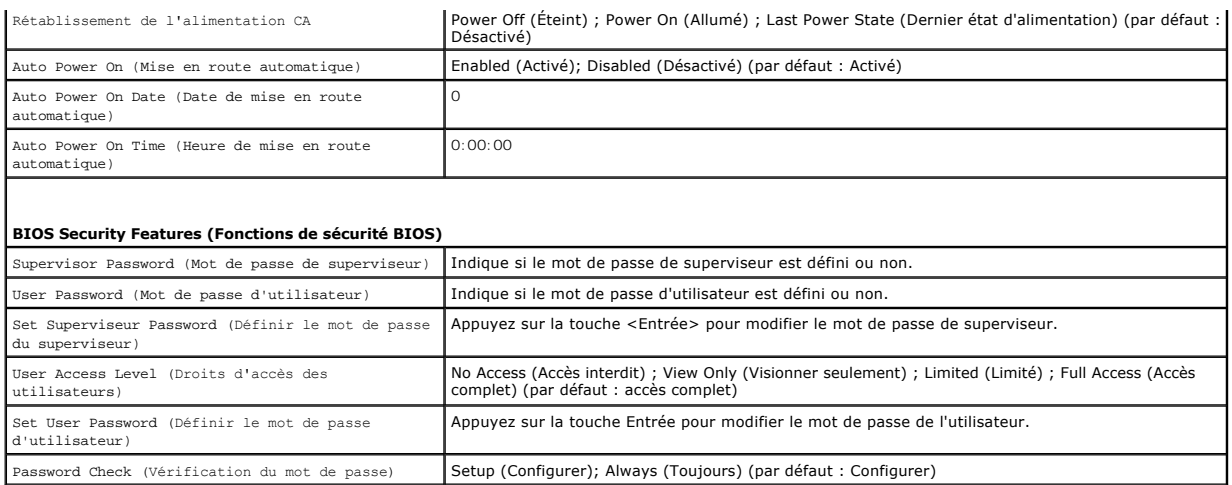

#### **Modification de la séquence d'amorçage pour le démarrage en cours**

Cette fonctionnalité peut être utilisée, par exemple, pour forcer l'ordinateur à démarrer à partir du lecteur CD afin d'exécuter Dell Diagnostics sur le support<br>Drivers and Utilities, puis à redémarrer à partir du disque d

- 1. Si vous démarrez à partir d'un périphérique USB, reliez-le à un connecteur USB.
- 2. Mettez l'ordinateur sous tension (ou redémarrez-le).
- 3. Quand F2 = Setup (Configuration), F12 = Boot Options (Options d'amorçage) apparaît à l'écran, appuyez sur <F12>.

**REMARQUE :** si vous n'avez pas appuyé sur la touche assez vite, le logo du système d'exploitation apparaît. Attendez jusqu'à ce que le bureau Microsoft Windows s'affiche. Éteignez alors votre ordinateur et faites une nouvelle tentative.

Le menu **Boot Device** (Périphérique d'amorçage) s'affiche. Il répertorie tous les périphériques d'amorçage disponibles.

4. Utilisez les flèches de direction haut et bas pour sélectionner le périphérique d'amorçage actuel et appuyez sur <Entrée>.

Par exemple, si vous démarrez l'ordinateur à partir d'une clé de mémoire USB, sélectionnez **USB Flash Device** (Périphérique Flash USB) et appuyez sur <Entrée>.

**REMARQUE :** pour démarrer à partir d'un périphérique USB, celui-ci doit être amorçable. Pour vous assurer qu'il s'agit d'un périphérique amorçable, consultez la documentation de ce périphérique.

#### **Modification de la séquence d'amorçage pour tous les prochains redémarrages**

- 1. Accédez au programme de configuration du système (voir [Accès au programme de configuration du système](#page-34-2))
- 2. Utilisez les touches fléchées pour mettre en surbrillance l'option de menu **Boot Sequence** (Séquence d'amorçage), puis appuyez sur <Entrée> pour accéder au menu.

**REMARQUE :** notez la séquence d'amorçage utilisée au cas où vous auriez besoin de la restaurer.

- 3. Appuyez sur les touches fléchées vers le haut et vers le bas pour faire défiler la liste de périphériques.
- 4. Appuyez sur les touches plus (+) ou moins (-) pour modifier la priorité d'amorçage des périphériques.

### <span id="page-36-0"></span>**Effacement des mots de passe oubliés**

AVERTISSEMENT : avant toute intervention à l'intérieur de votre ordinateur, consultez les consignes de sécurité livrées avec celui-ci. Pour plus<br>d'informations sur les meilleures pratiques en matière de sécurité, consultez

1. Suivez les procédures décrites dans la section [Avant de commencer.](file:///C:/data/systems/insp580s/fr/sm/before.htm#wp1142684)

- 2. Retirez le capot de l'ordinateur (voir [Retrait du capot de l'ordinateur](file:///C:/data/systems/insp580s/fr/sm/cover.htm#wp1189404)).
- 3. Localisez le cavalier de réinitialisation de mot de passe à 3 broches sur la carte système (voir [Composants de la carte système](file:///C:/data/systems/insp580s/fr/sm/techov.htm#wp1206583)).

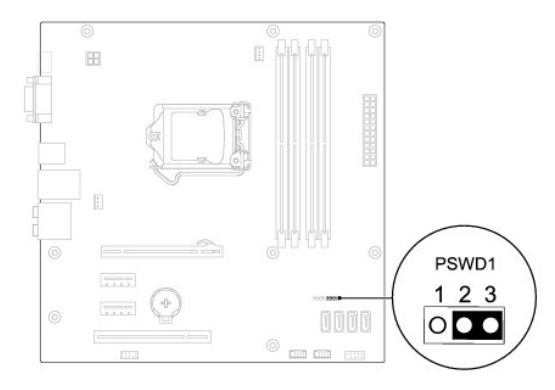

- 4. Retirez le cavalier à 2 broches des broches 2 et 3, puis insérez-le dans les broches 1 et 2.
- 5. Allumez l'ordinateur, attendez environ cinq secondes, puis éteignez l'ordinateur. Le cas échéant, appuyez sur le bouton d'alimentation et maintenez-le enfoncé pour éteindre l'ordinateur.
- 6. Retirez le cavalier à 2 broches des broches 1 et 2 et replacez-le sur les broches 2 et 3 pour activer la fonctionnalité de mot de passe.
- 7. Réinstallez le capot de l'ordinateur (voir [Réinstallation du capot](file:///C:/data/systems/insp580s/fr/sm/cover.htm#wp1189467)).
- 8. Branchez l'ordinateur et les périphériques sur les prises électriques, puis allumez-les.

## <span id="page-37-0"></span>**Effacement des paramètres CMOS**

1. Suivez les procédures décrites dans la section [Avant de commencer.](file:///C:/data/systems/insp580s/fr/sm/before.htm#wp1142684)

**REMARQUE :** l'ordinateur doit être débranché de la prise secteur avant l'effacement des paramètres CMOS.

- 2. Retirez le capot de l'ordinateur (voir [Retrait du capot de l'ordinateur](file:///C:/data/systems/insp580s/fr/sm/cover.htm#wp1189404)).
- 3. Réinitialisez les paramètres CMOS actuels :
	- a. Localisez le cavalier de réinitialisation CMOS à 3 broches sur la carte système (voir [Composants de la carte système](file:///C:/data/systems/insp580s/fr/sm/techov.htm#wp1206583)).
	- b. Enlevez le cavalier des broches 2 et 3 du cavalier de réinitialisation CMOS.
	- c. Placez le cavalier sur les broches 1 et 2 du cavalier de réinitialisation CMOS, puis attendez environ cinq secondes.
	- d. Enlevez le cavalier, puis réinsérez-le dans les broches 2 et 3 du cavalier de réinitialisation CMOS.

<span id="page-38-2"></span>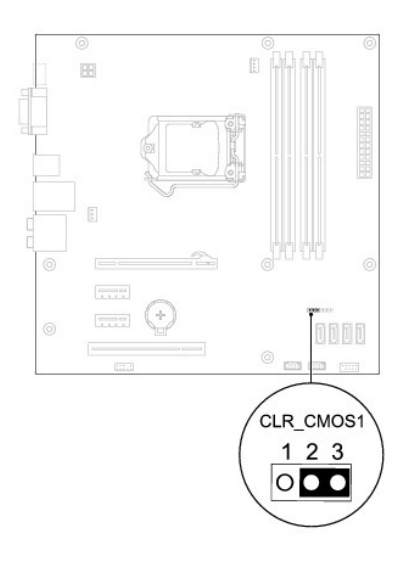

- 4. Réinstallez le capot de l'ordinateur (voir [Réinstallation du capot](file:///C:/data/systems/insp580s/fr/sm/cover.htm#wp1189467)).
- 5. Branchez l'ordinateur et les périphériques sur les prises électriques, puis allumez-les.

### <span id="page-38-0"></span>**Flashage du BIOS**

Une mise à jour flash du BIOS peut être nécessaire si une nouvelle version est disponible ou lors du remplacement de la carte système. Pour flasher le BIOS :

- 1. Allumez l'ordinateur.
- 2. Rendez-vous sur le site **support.dell.com/support/downloads**.
- 3. Localisez le fichier de mise à jour du BIOS spécifique à votre ordinateur :

**ZA REMARQUE : le numéro de série de votre ordinateur se trouve sur le dessus du châssis vers l'arrière.** 

Si vous avez le numéro de série de votre ordinateur :

- a. Cliquez sur **Enter a Tag** (Entrer un numéro de service).
- b. Entrez le numéro de service de votre ordinateur dans le champ **Entrer un numéro de service**, cliquez sur **OK**, puis passez à l'[étape 4](#page-38-1).

Si vous n'avez pas le numéro de service de votre ordinateur :

- a. Cliquez sur **Select Model** (Sélectionner un modèle).
- b. Sélectionnez le type de produit dans la liste **Select Your Product Family** (Sélectionner votre famille de produits).
- c. Sélectionnez la marque du produit dans la liste **Select Your Product Line** (Sélectionner votre ligne de produits).
- d. Sélectionnez le numéro de modèle du produit dans la liste **Select Your Product Model** (Sélectionner votre modèle).

**REMARQUE :** si vous n'avez pas sélectionné le bon modèle et que vous souhaitez recommencer, cliquez sur **Start Over** (Recommencer) dans le coin supérieur droit du menu.

- e. Cliquez sur **Confirm** (Confirmer).
- <span id="page-38-1"></span>4. Une liste de résultats s'affiche. Cliquez sur **BIOS**.
- 5. Cliquez sur **Download Now** (Télécharger maintenant) pour télécharger la dernière version du BIOS.

La fenêtre **File Download** (Téléchargement de fichier) apparaît.

- 6. Cliquez sur **Enregistrer** pour enregistrer le fichier sur le bureau de votre ordinateur. Le fichier se télécharge sur votre bureau.
- 7. Cliquez sur **Fermer** si la fenêtre **Téléchargement terminé** apparaît.

L'icône du fichier apparaît sur votre bureau ; elle porte le même nom que le fichier de mise à jour du BIOS téléchargé.

8. Double-cliquez sur l'icône du fichier sur le bureau et suivez les instructions à l'écran.

# <span id="page-40-0"></span> **Carte système**

**Manuel de maintenance de l'ordinateur Dell™ Inspiron™ 580s** 

- [Retrait de la carte système](#page-40-1)
- [Réinstallation de la carte système](#page-40-2)
- $\mathbb{A}$ AVERTISSEMENT : avant toute intervention à l'intérieur de votre ordinateur, consultez les consignes de sécurité livrées avec celui-ci. Pour plus<br>d'informations sur les meilleures pratiques en matière de sécurité, consultez **réglementation) à l'adresse suivante : www.dell.com/regulatory\_compliance.**
- **AVERTISSEMENT : pour prévenir tout risque de choc électrique, débranchez toujours votre ordinateur de la prise électrique avant de retirer le**   $\triangle$ **capot.**
- $\triangle$ **AVERTISSEMENT : ne faites pas fonctionner votre ordinateur lorsque le capot est retiré (notamment les capots de l'ordinateur, les cadres, les plaques de recouvrement, les caches du panneau avant, etc.).**

PRÉCAUTION : seul un technicien d'entretien agréé devrait effectuer les réparations de votre ordinateur. Les dommages causés par des<br>interventions de maintenance non autorisées par Dell™ ne sont pas couverts par votre gara

### <span id="page-40-1"></span>**Retrait de la carte système**

- 1. Suivez les procédures décrites dans la section **Avant de commencer**
- 2. Retirez le capot de l'ordinateur (voir [Retrait du capot de l'ordinateur](file:///C:/data/systems/insp580s/fr/sm/cover.htm#wp1189404)).
- 3. Retirez le support (voir [Retrait du support](file:///C:/data/systems/insp580s/fr/sm/bracket.htm#wp1189054)).
- 4. Retirez toutes les cartes PCI et PCI Express de la carte système (voir [Retrait de cartes PCI et PCI Express\)](file:///C:/data/systems/insp580s/fr/sm/cards.htm#wp1209355).
- 5. Retirez le lecteur optique (voir [Retrait du lecteur optique](file:///C:/data/systems/insp580s/fr/sm/drives.htm#wp1202611)).
- 6. Retirez le bloc ventilateur-dissipateur de chaleur du processeur (voir Retrait du bloc ventilateur-[dissipateur de chaleur du système](file:///C:/data/systems/insp580s/fr/sm/fan.htm#wp1198821)).
- 7. Retirez le processeur (voir [Retrait du processeur](file:///C:/data/systems/insp580s/fr/sm/cpu.htm#wp1182904)).
- 8. Retirez les barrettes de mémoire (voir <u>Retrait des barrettes de mémoire</u>) ; veillez à noter l'emplacement du connecteur de barrette duquel chaque<br>barrette est retirée pour pouvoir réinstaller les barrettes correcteme
- 9. Débranchez tous les câbles de la carte système. Mémorisez la façon dont les câbles sont acheminés avant de les retirer, de manière à pouvoir les<br>remettre en place correctement lors de l'installation de la nouvelle carte
- 10. Retirez les huit vis de fixation de la carte système au châssis.
- 11. Soulevez la carte système et retirez-la du châssis.

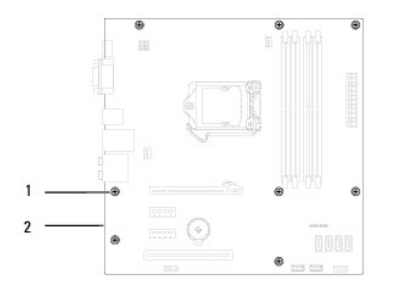

### 1 vis (8) 2 carte système

### <span id="page-40-2"></span>**Réinstallation de la carte système**

**AREMARQUE** : comparez la carte système que vous venez de retirer à la nouvelle carte pour vous assurer qu'elles sont identiques.

1. Suivez les procédures décrites dans la section [Avant de commencer.](file:///C:/data/systems/insp580s/fr/sm/before.htm#wp1142684)

**PRÉCAUTION : lors du remplacement de la carte système, vérifiez que les ressorts de rétention de port ne sont pas endommagés.** 

2. Alignez avec précaution la carte système par rapport au châssis et faites-la glisser vers l'arrière de l'ordinateur.

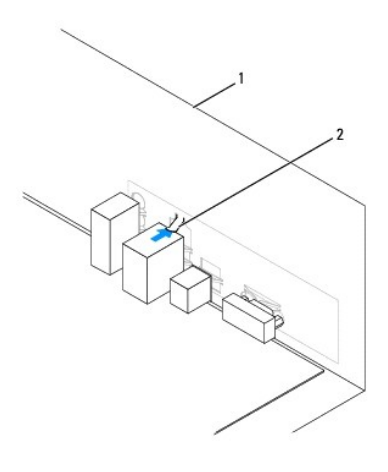

### 1 arrière de l'ordinateur 2 ressort de rétention de port

- 3. Revissez les huit vis pour fixer la carte système au châssis.
- 4. Acheminez les câbles que vous avez déconnectés de la carte système et reconnectez-les.

#### **PRÉCAUTION : vérifiez que le bloc ventilateur-dissipateur de chaleur est correctement installé.**

- 5. Réinstallez le processeur (voir [Réinstallation du processeur](file:///C:/data/systems/insp580s/fr/sm/cpu.htm#wp1196004)
- 6. Réinstallez le ventilateur et le dissipateur de chaleur du processeur (voir Réinstallation du bloc ventilateur[-dissipateur de chaleur du processeur\)](file:///C:/data/systems/insp580s/fr/sm/fan.htm#wp1198904).
- 7. Réinstallez le lecteur optique (voir [Réinstallation du lecteur optique](file:///C:/data/systems/insp580s/fr/sm/drives.htm#wp1187801)).
- 8. Réinstallez les barrettes de mémoire (voir [Réinstallation des barrettes de mémoire](file:///C:/data/systems/insp580s/fr/sm/memory.htm#wp1181618)).
- 9. Réinstallez toutes les cartes PCI et PCI Express de la carte système (voir [Réinstallation des cartes PCI et PCI Express](file:///C:/data/systems/insp580s/fr/sm/cards.htm#wp1180416)).
- 10. Réinstallez le support (voir [Réinstallation du support](file:///C:/data/systems/insp580s/fr/sm/bracket.htm#wp1181287)).
- 11. Réinstallez le capot de l'ordinateur (voir [Réinstallation du capot](file:///C:/data/systems/insp580s/fr/sm/cover.htm#wp1189467)).
- 12. Branchez l'ordinateur et les périphériques sur les prises électriques, puis allumez-les.
- 13. Flashez le système BIOS, si nécessaire (voir [Flashage du BIOS](file:///C:/data/systems/insp580s/fr/sm/setup.htm#wp1167335)).

## <span id="page-42-0"></span> **Présentation technique**

**Manuel de maintenance de l'ordinateur Dell™ Inspiron™ 580s** 

[Vue interne de l'ordinateur](#page-42-1)

### [Composants de la carte système](#page-42-2)

AVERTISSEMENT : avant toute intervention à l'intérieur de votre ordinateur, consultez les consignes de sécurité livrées avec celui-ci. Pour plus<br>d'informations sur les meilleures pratiques en matière de sécurité, consultez

## <span id="page-42-1"></span>**Vue interne de l'ordinateur**

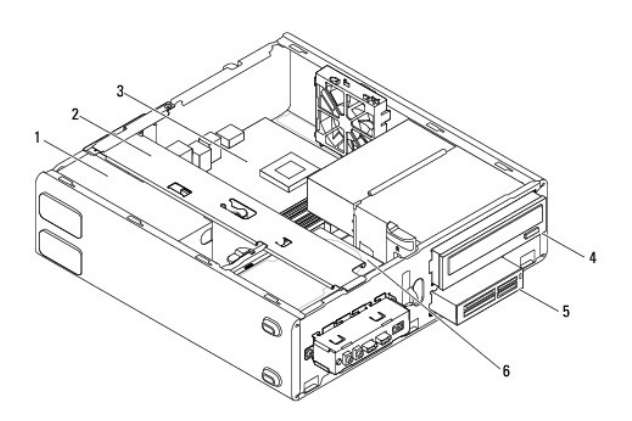

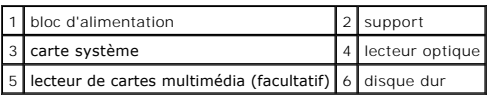

## <span id="page-42-2"></span>**Composants de la carte système**

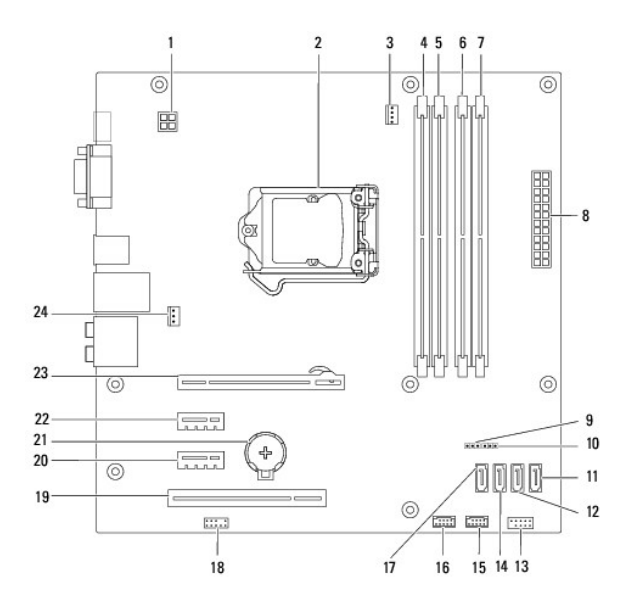

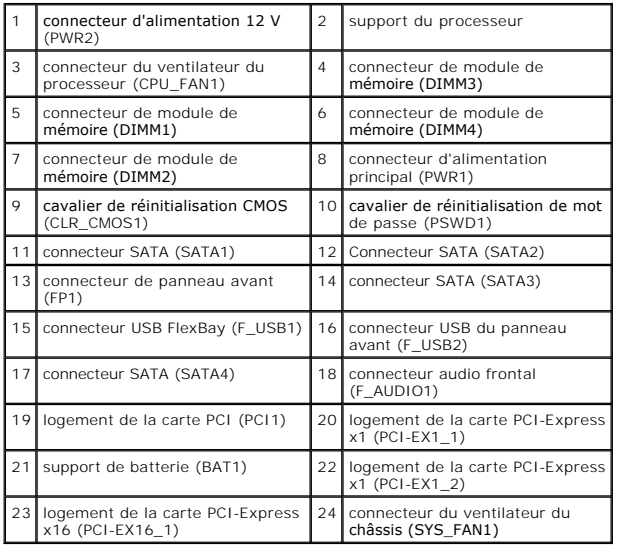

**Manuel de maintenance de l'ordinateur Dell™ Inspiron™ 580s** 

## **Remarques, précautions et avertissements**

**REMARQUE :** une REMARQUE indique des informations importantes qui peuvent vous aider à mieux utiliser votre ordinateur.

**PRÉCAUTION : une PRÉCAUTION vous avertit d'un risque d'endommagement du matériel ou de perte de données si les consignes ne sont pas respectées.** 

**AVERTISSEMENT : un AVERTISSEMENT indique un risque potentiel d'endommagement du matériel, de blessure corporelle ou de mort.** 

#### **Les informations que contient ce document sont sujettes à modification sans préavis. © 2010 Dell Inc. Tous droits réservés.**

La reproduction de ce document, de quelque manière que ce soit, sans l'autorisation écrite de Dell Inc. est strictement interdite.

Marques utilisées dans ce document : *Dell,* le logo DELL et I*nspiron* sont des marques de Dell Inc. ; Infel SpeedStep est une marque déposée d'Intel Corporation aux Etats-Unis. et<br>dans d'autres pays ; *Microsoft* et *Win* 

D'autres marques et noms commerciaux peuvent être utilisés dans ce document pour faire récéne en sure nities e<br>référence à leurs produits. Dell Inc. décline tout intérêt dans l'utilisation des marques de les momes de marqu

**Juillet 2010 Rév. A01**